TALLINNA TEHNIKAÜLIKOOL Infotehnoloogia teaduskond

Helen Ennok 194069IACB

# **Mobiilivõrgu testimine Raspberry Pi-ga**

Bakalaureusetöö

Juhendaja: Priit Roosipuu Magistrikraad

## **Autorideklaratsioon**

Kinnitan, et olen koostanud antud lõputöö iseseisvalt ning seda ei ole kellegi teise poolt varem kaitsmisele esitatud. Kõik töö koostamisel kasutatud teiste autorite tööd, olulised seisukohad, kirjandusallikatest ja mujalt pärinevad andmed on töös viidatud.

Autor: Helen Ennok

15.05.2022

## **Annotatsioon**

Tänapäevane tehnoloogia on väga kiiresti arenev. Üha rohkem soovitakse kasutada mobiilsideteenuseid erinevates eluvaldkondades. Mobiilside on üks elutähtsatest teenustest. Maailmas leidub vähe inimesi, kes ei kasutaks ühel või teisel viisil mobiilsidet. Erinevate põlvkondade mobiilivõrgutehnoloogiad on pidevas arengus. Hoitakse töös nii vanu tehnoloogiaid kui arenatatakse välja ka uusi.

Mobiilivõrkude analüüsimiseks nii õppe kui ka professionaalsel eesmärgil tuleb viia läbi teste. Mobiilivõrgus on suuremas osas kasutusel IP protokollid TCP ja UDP. Selleks, et saada paremat ülevaadet tuleks võrke testida mõlema ühendusviisi korral. Testimiseks on olemas mitmeid lahendusi, kuid need on väga kallid ja neid on keeruline näiteks ülikoolis laboritööd tegevatel tudengitel kasutada.

Käesoleva bakalaureuse lõputöö eesmärgiks oli välja töötada lahendus, mis võimaldaks testida mobiilsidevõrgu peamiseid parameetreid ja neid võrrelda. Eesmärgiks oli koostada programm mille abil saab lihtsalt mõõta mobiilivõrgu parameetreid ja mida saaksid kasutada vähese mõõtekogemusega üliõpilased. Kogutud andmeid on analüüsitud ja tehtud teste võrreldud tuntud rakenduse Speedtest tulemustega, et kontrollida pakutud lahenduse usaldusväärsust.

Lõputöö on kirjutatud eesti keeles ning sisaldab teksti 49 leheküljel, 6 peatükki, 22 joonist, 8 tabelit.

## **Abstract**

## **Mobile network testing with Raspberry Pi**

Modern technology is evolving very fast. People want to use more and more mobile network technologies in various areas of life. Mobile communication is one of the vital services nowadays. There is a small percentage of people in the world who do not use mobile communications in one way or another. Mobile network technologies of different generations are constantly evolving. Old technologies are kept in operation and new ones are being developed.

Tests are needed to analyze the performance of mobile networks for both educational and professional purposes. There are two main types of connectivity in the mobile network, TCP and UDP. In order to get a better overview, networks should be tested with both connection methods. There are many solutions for testing, but they are very expensive and difficult to use, for example, for university students.

The aim of this bachelor's thesis was to develop a solution that would allow to test and compare the main parameters of the mobile network. The goal was to create a program that can easily measure the parameters of a mobile network and that can be used by students with little measurement experience. The collected data has been analyzed and the tests performed have been compared to well-known application Speedtest results to check the reliability of the proposed solution.

The thesis is in Estonian and contains 49 pages of text, 6 chapters, 22 figures, 8 tables.

# **Lühendite ja mõistete sõnastik**

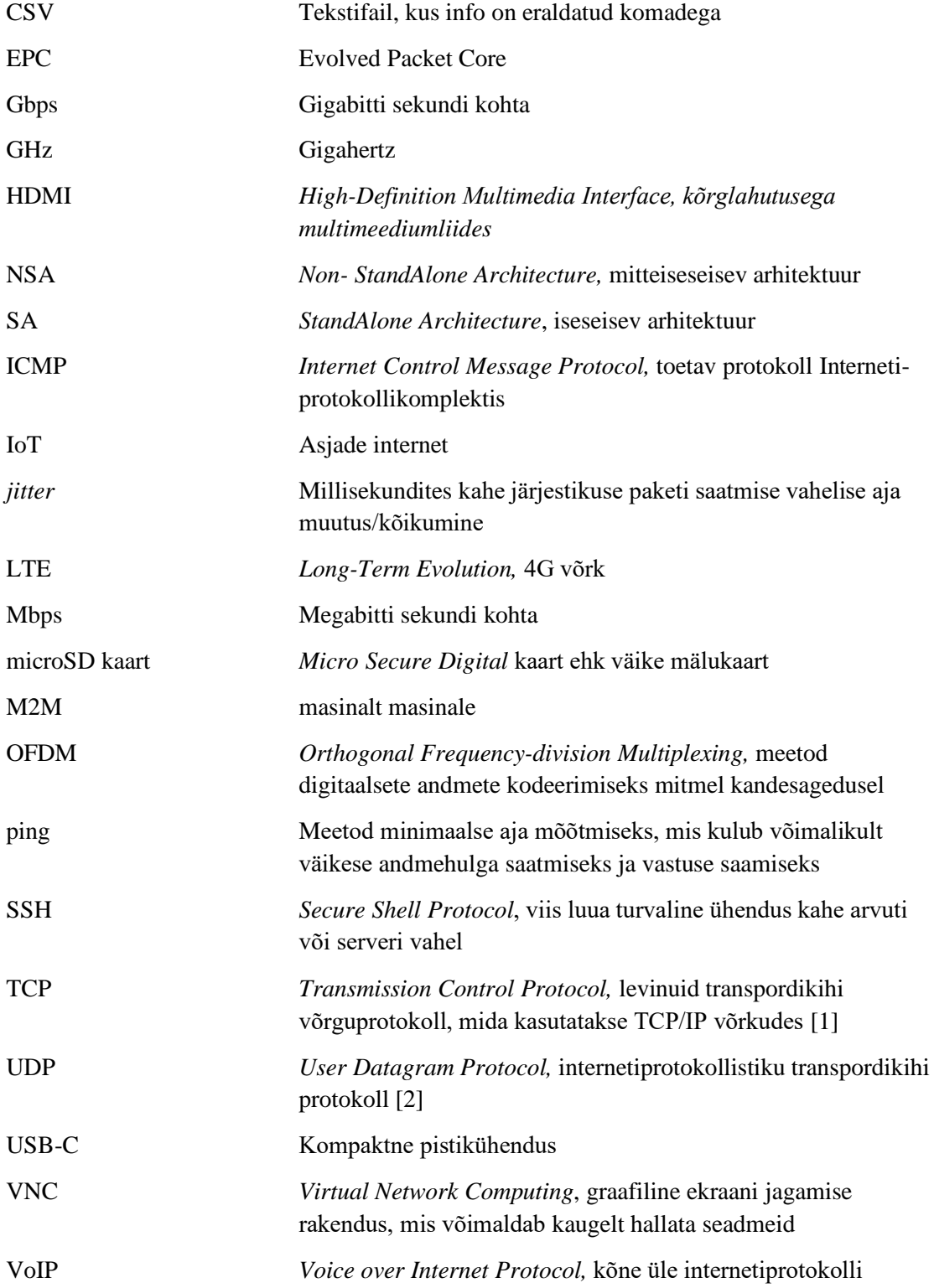

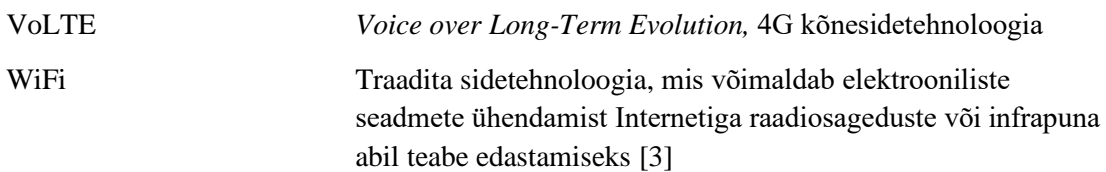

# **Sisukord**

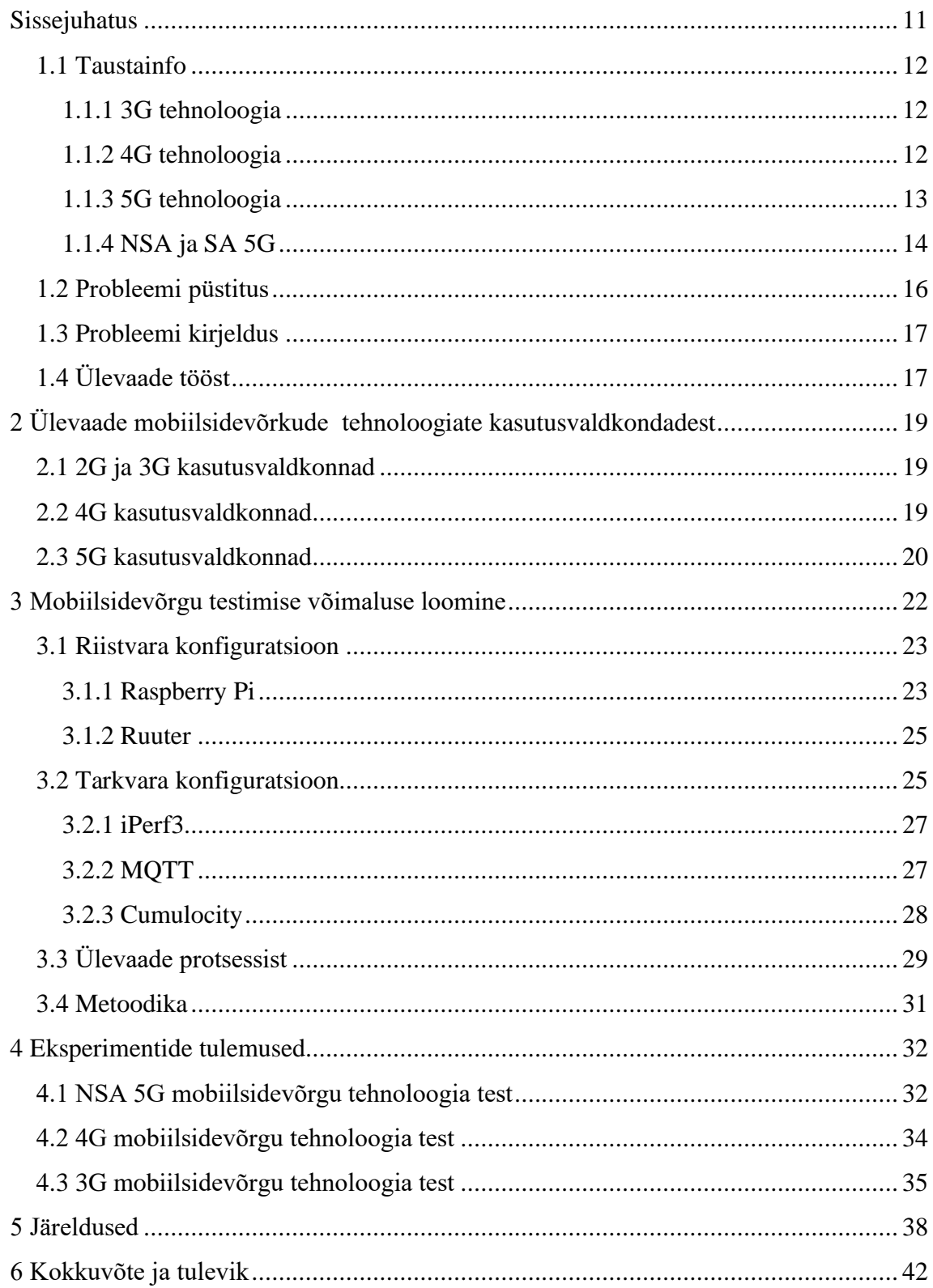

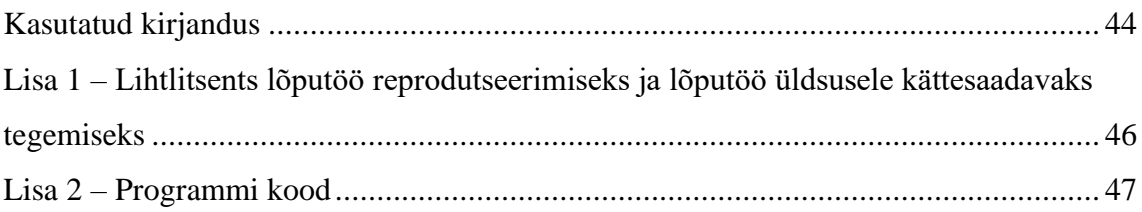

# **Jooniste loetelu**

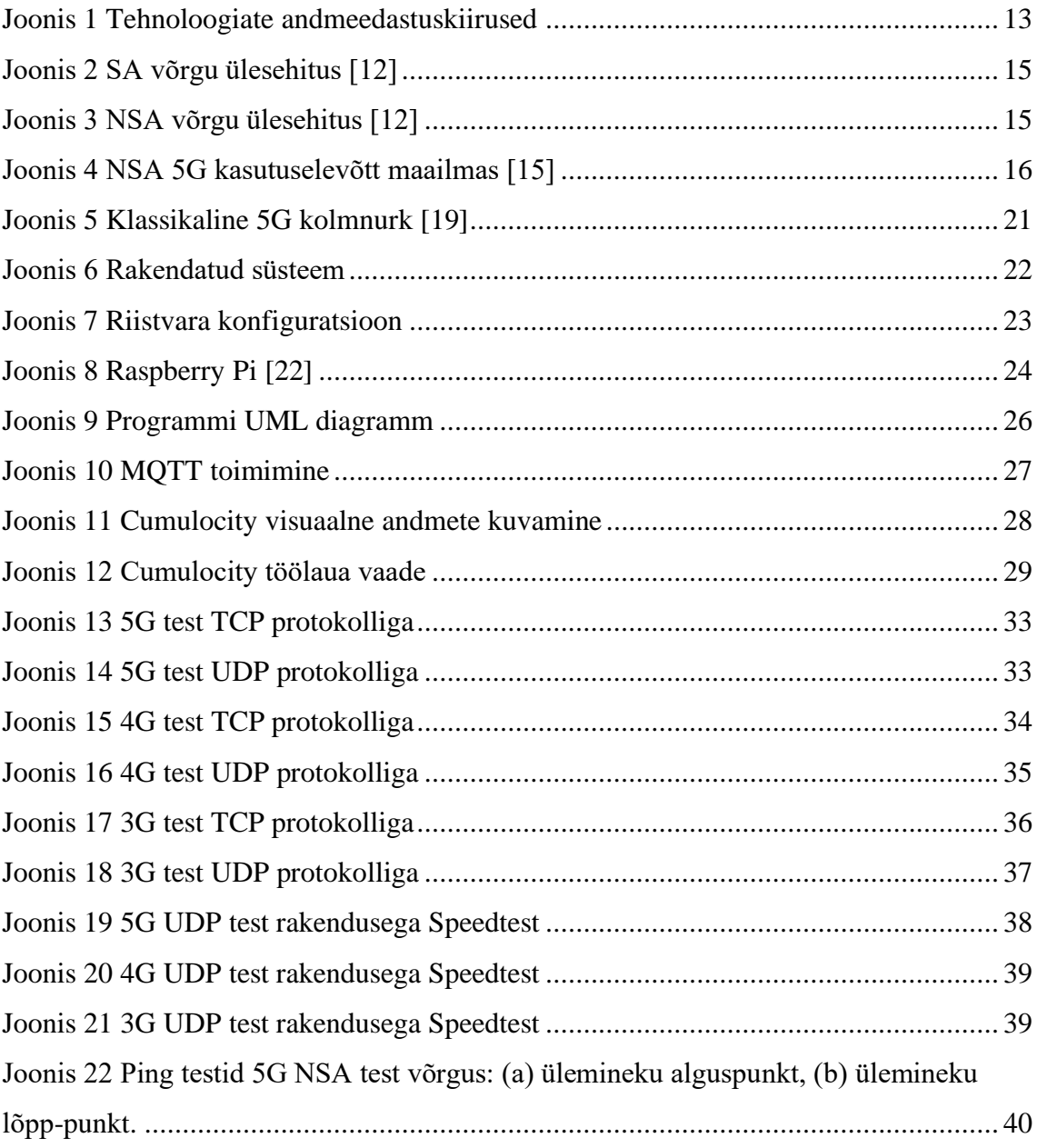

## **Tabelite loetelu**

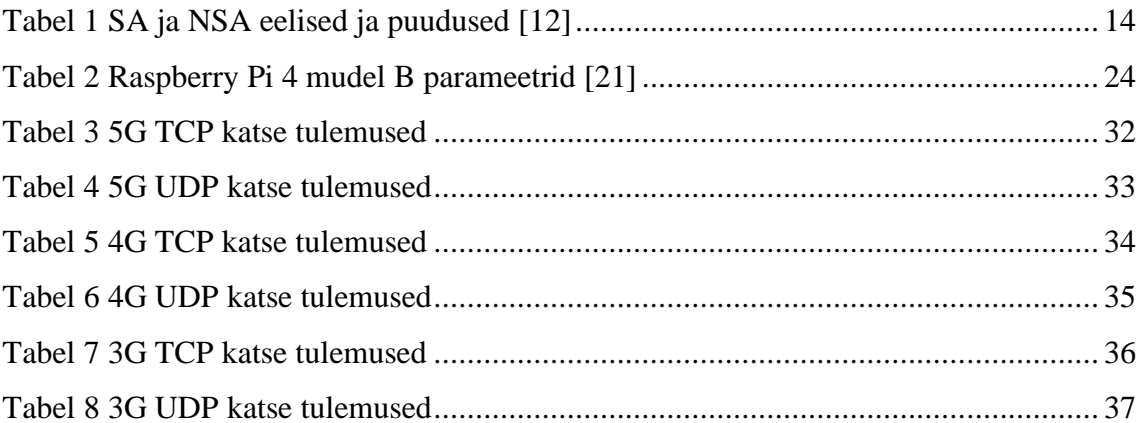

## <span id="page-10-0"></span>**Sissejuhatus**

Mobiilside on tänapäeval üks elutähtsatest teenustest. Maailmas leidub vähe inimesi, kes ei kasutaks ühel või teisel viisil mobiilsidet. Erinevate põlvkondade mobiilivõrgutehnoloogiad on pidevas arengus. Hoitakse töös nii vanu tehnoloogiaid kui arendatakse välja ka uusi. Hetkel on kõige uuemaks 5G tehnoloogia. Erinevad telekommunikatsioonifirmad soovivad seda inimestele võimalikult arusaadavalt tutvustada selleks, et inimesed võtaksid tehnoloogia omaks ja hakkaksid seda tulevikus aktiivselt kasutama. 5G-l on palju erinevaid kasutusvaldkondi, millega saab inimeste igapäevaelu paremaks ja lihtsamaks muuta. Näiteks autod vahetavad omavahel nutikalt infot, arstid viivad distantsilt läbi operatsioone jne. Hetkel on olemas kahte tüüpi 5G võrgud: iseseisev 5G võrk (SA) ja mitteiseseisev 5G võrk (NSA). NSA 5G põhineb olemasoleval 4G võrgul. SA 5G on aga täiesti iseseisev võrk, mis vajab tiheda katvusega raadiovõrku, et tuleksid välja kõik 5G kasulikud omadused. Seda Eestis veel ei ole ja selleni jõudmiseks läheb mitmeid aastaid. 3,6 GHz (Gigaherz) sagedusala oksjonit, mis võimaldaks 5G tehnoloogia potentsiaali veelgi paremini kasutada ehk luua NSA 5G võrk, oodati kaua ning sel ajal tegi Telia Eesti AS üle saja leviala kohaga 5G NSA võrgu, kus 5G jagab 4G-ga spektrit, mida inimesed said hakata koheselt kasutama [11].

Kõige paremini saab välja tuua erinevate mobiilivõrgu tehnoloogiate erinevusi tehes teste. Mobiilivõrgus on kaks põhilisemat IP protokolli TCP (*Transmission Control Protocol*) ja UDP (*User Datagram Protocol*). Selleks, et saada paremat ülevaadet tuleks võrke testida mõlema ühendusviisi korral.

Testide teostamiseks on erinevaid viise, kuid tihti on projektide jaoks kõige parem kasutada ühest trükkplaadist koosnevat arvuti Raspberry Pi. Raspberry Pi on loodud selleks, et võimaldada igas vanuses inimestel uurida andmetöötlust ja õppida programmeerima sellistes keeltes nagu Scratch ja Python. See on võimeline tegema kõike, mida tavaline arvuti teeb. Näiteks Interneti sirvima, kõrglahutusega videoid esitama, arvutustabeleid looma, tegema tekstitöötlust ja palju muud. Raspberry Pi on seega ka hea seade mobiilivõrkude testimiseks. [4]

## <span id="page-11-0"></span>**1.1 Taustainfo**

Järgnevad alapeatükid annavad ülevaate käesolevas lõputöös kasutatud mobiilivõrkude tehnoloogiatest.

#### <span id="page-11-1"></span>**1.1.1 3G tehnoloogia**

Varasemalt on olnud meil veel kaks juhtmevaba tehnoloogiat. Neist esimene ehk 1G võimaldas kasutada telefoni kodust eemal. 2G tehnoloogia tegi võimalikuks lühisõnumite saatmise. Tänapäeval kasutatakse endiselt 2G tehnoloogiat sõnumite saatmiseks*.* [5]

Järgmiseks arendati välja 3G, mis võimaldas nutitelefonide arengut ja tagas põhilise võrgukiiruse. 3G standard kasutab põhivõrgu arhitektuurina universaalset mobiilivõrgusüsteemi. Seda tehnoloogiat saab kasutada nii kõneside kui mobiilse interneti edastamiseks. [5]

3G eeliseks eelneva 2G võrgu ees on võimalus hakata kasutama interneti telefonides. 3G maksimum kiiruseks aga on vaid 21.6 Mbps (megabitti sekundi kohta), mis on hetkel kasutatavate teiste tehnoloogiatega võrreldes päris väike. [6]

Enamus mobiilsest andmesidest liigub täna juba 4G ja 5G võrkudes, seega on 3G jäänud põhiliselt kõneside jaoks. Kõnesideks on olemas lisaks 2G kõneside ja VoLTE (*Voice over LTE*) ehk 4G kõneside, seega plaanitakse nii mujal maailmas kui ka Eestis hakata sulgema 3G tehnoloogiat. Telia Eesti plaanib sulgeda 3G tehnoloogia aastal 2023. [7]

#### <span id="page-11-2"></span>**1.1.2 4G tehnoloogia**

4G ehk LTE (*Long-Term Evolution,*) tehnoloogia on mobiilivõrgu tehnoloogia, mille põhi on 3G tehnoloogiale sarnane, kuid 4G-ga on võimalik kasutada suuremaid andmeedastuskiiruseid. Lisaks kiiruste suurenemisele on 4G-l ka parem reageerimisaeg. 4G võrgus on latentsus väiksem kui 3G võrgus. Nende paranduste tõttu saab 4G võrgus edastada videoid ning ühendada mitmeid seadmeid ja teenuseid. [8]

4G tulek tegi võimalikuks ka interneti põhised ehk VoLTE kõned. VoLTE kõnede eeliseks võrreldes varasemate 2G ja 3G kõnedega on kõnekvaliteet. Samuti saab VoLTEt kasutades telefoniga helistada ja sõnumeid saata ka siis kui on olemas ainult 4G ühendus. [8]

Hetkel on LTE ühendus maailmas väga laialdaselt kasutatav. Seda kasutab kogu maailma 7,9 biljonist inimesest statistika andmetel juba 6 biljonit [9].

#### <span id="page-12-0"></span>**1.1.3 5G tehnoloogia**

5G ehk uusim tehnoloogia on viienda generatsiooni juhtmevaba tehnoloogia. Uue tehnoloogia eesmärgiks on viia hetke 4G tehnoloogia teoreetiline tippkiirus 1 Gbps (gigabitti sekundi kohta) 20 Gbps-le ning muuta ka võrk võimsamaks [10]. 5G tehnoloogial on ka latentsus madalam, mistõttu parandab see paljudes valdkondades edastuse jõudlust. Varasemad mobiilivõrgutehnoloogiad keskendusid ühenduvusele, kuid 5G pakub ühenduvuses uut ja paremat taset. Võrk võimaldab olla kasutajal pidevalt ühendatud, muutes sujuvalt ühendust mobiilivõrgu- ja WiFi (Traadita sidetehnoloogia, mis võimaldab elektrooniliste seadmete ühendamist Internetiga raadiosageduste või infrapuna abil teabe edastamiseks [3].) juurdepääsude vahel. [5]

Kasutaja jaoks on 5G võrgus kiirem allalaadimine, väiksem viivitus. Samuti on ühendused tõhusamad ja annavad võimaluse ühendada palju seadmeid korraga [5]. Paljude seadmete korraga ühendumine võrku toimub näiteks festivalidel, kus hetktehnoloogiate abil on peaaegu võimatu saada korralikku internetiühendust. Joonisel 1 on näha erinevate tehnoloogiate andmeedastuskiiruseid ning nende tehnoloogiate kasutuselevõtu aastaid Eestis [6].

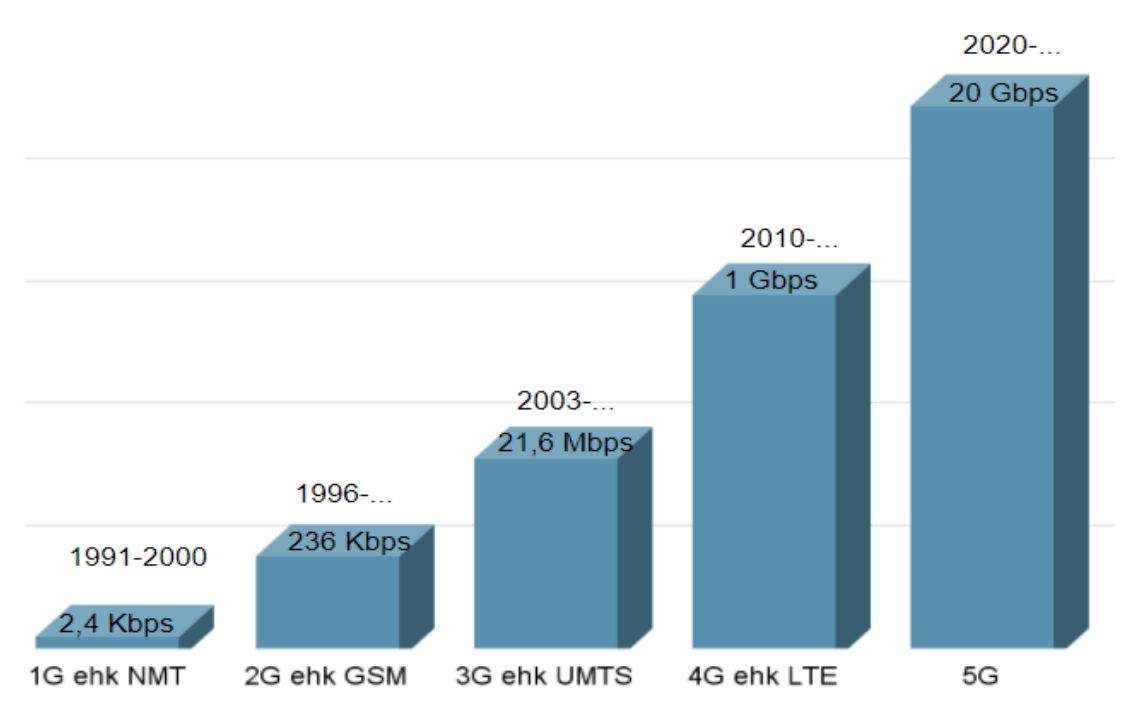

<span id="page-12-1"></span>Joonis 1 Tehnoloogiate andmeedastuskiirused

Jooniselt tuleb hästi välja mobiiliside arengu suurus. Oleme jõudnud lihtsalt kõnedest ja sõnumitest teoreetilise 20 Gbps kiiruseni välja.

## <span id="page-13-0"></span>**1.1.4 NSA ja SA 5G**

Eestis on kasutusel Telial 5G lahendus, mis konfigureerib ajutiselt 4G 2,6GHz sagedusel 5G konfiguratsiooni, kui klient seda toetab. Telia Eesti on sellise 5G lahendusega võrk kasutusel juba rohkem kui 100 asukohas [11]. Hetkel Telial olemasolev lahendus ehitatakse 4G LTE võrgu baasil uuendades tugijaamade tarkvara. NSA 5G ühenduse korral ühendatakse 5G raadio võrk 4G tuumvõrguga. Seega on NSA 5G võrk väga sõltuv 4G LTE võrgust. [12]

Hetkel käib ka 3,5 GHz spektri müük. 3,5 GHz sagedusspekter võimaldab hakata kasutama 5G NSA-d [13]. SA 5G ühenduse korral ühendataks 5G raadio võrk otse 5G tuumvõrguga ning on seega sõltumatu 4G LTE võrgust. Joonistel 2 ja 3 on näha vastavalt SA ja NSA võrgu ülesehitust. Võrkude ülesehitus ongi SA ja NSA suurim erinevus [12]. Tabelis 1 on toodud välja NSA 5G ja SA 5G eelised ja puudused.

<span id="page-13-1"></span>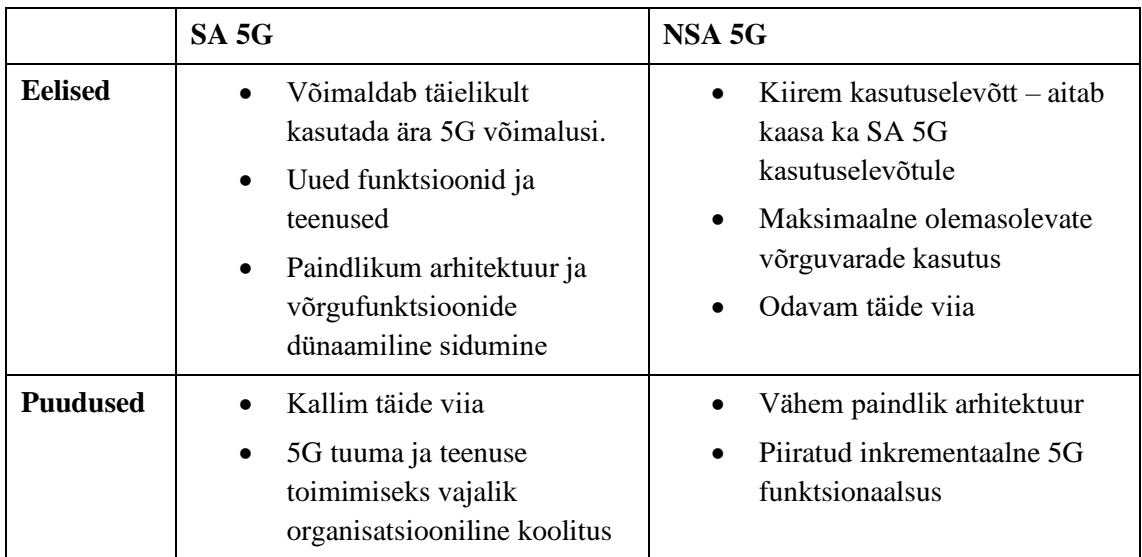

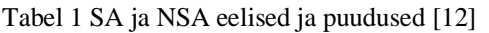

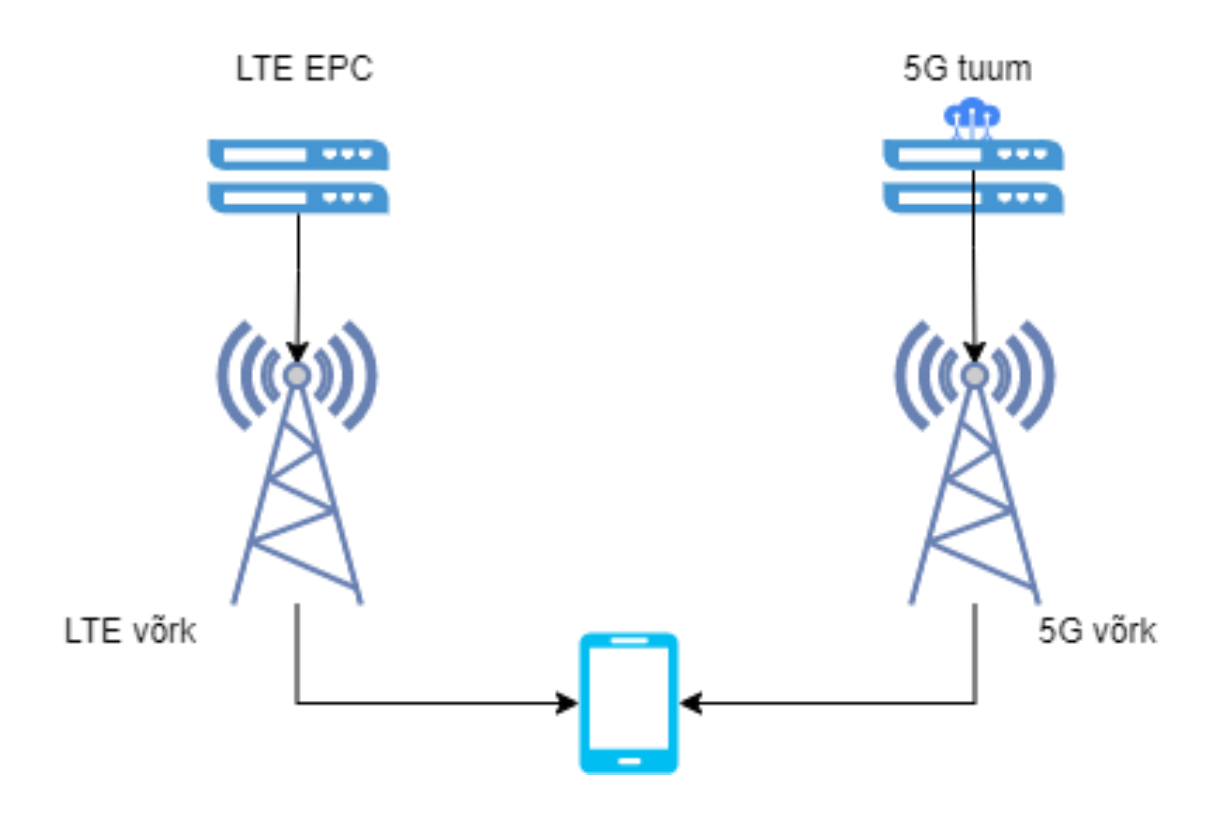

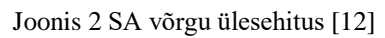

<span id="page-14-0"></span>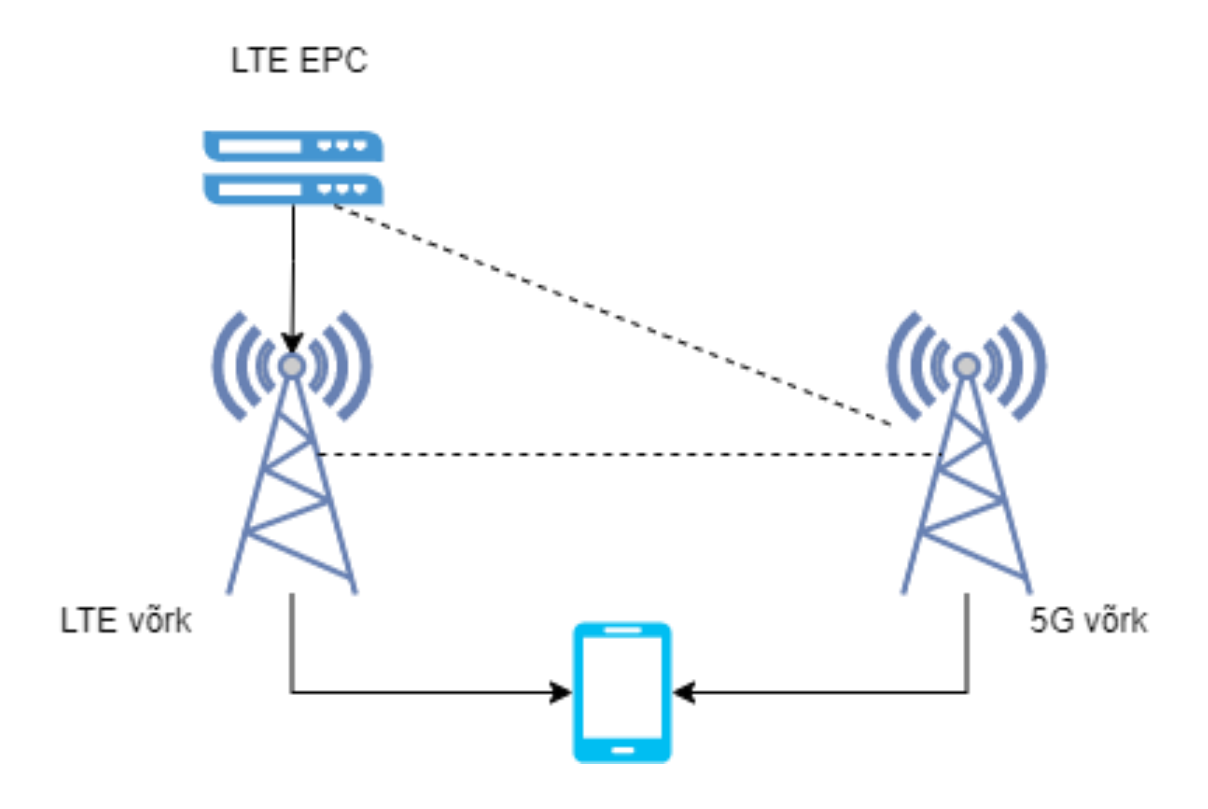

<span id="page-14-1"></span>Joonis 3 NSA võrgu ülesehitus [12]

5G areng sõltub kolmest tegurist: regulatsioonidest, tehnoloogilisest valmisolekust ja organisatsioonilisest valmisolekust [14]. Eestis oli olemas nii tehnoloogiline valmisolek kui ka organisatsiooniline valmisolek, kuid 5G edasiareng seisab pikalt just sagedusalade väljajagamise regulatsioonide taga. NSA 5G sageduslubade oksjoni avavoor algas 3. mail 2022 ning kogu konkurssi kestus sõltub enampakkumiste voorude arvust sagedusloa kohta [13]. Seetõttu on ka lõputöö raames tehtavad testid just NSA 5G testvõrgus.

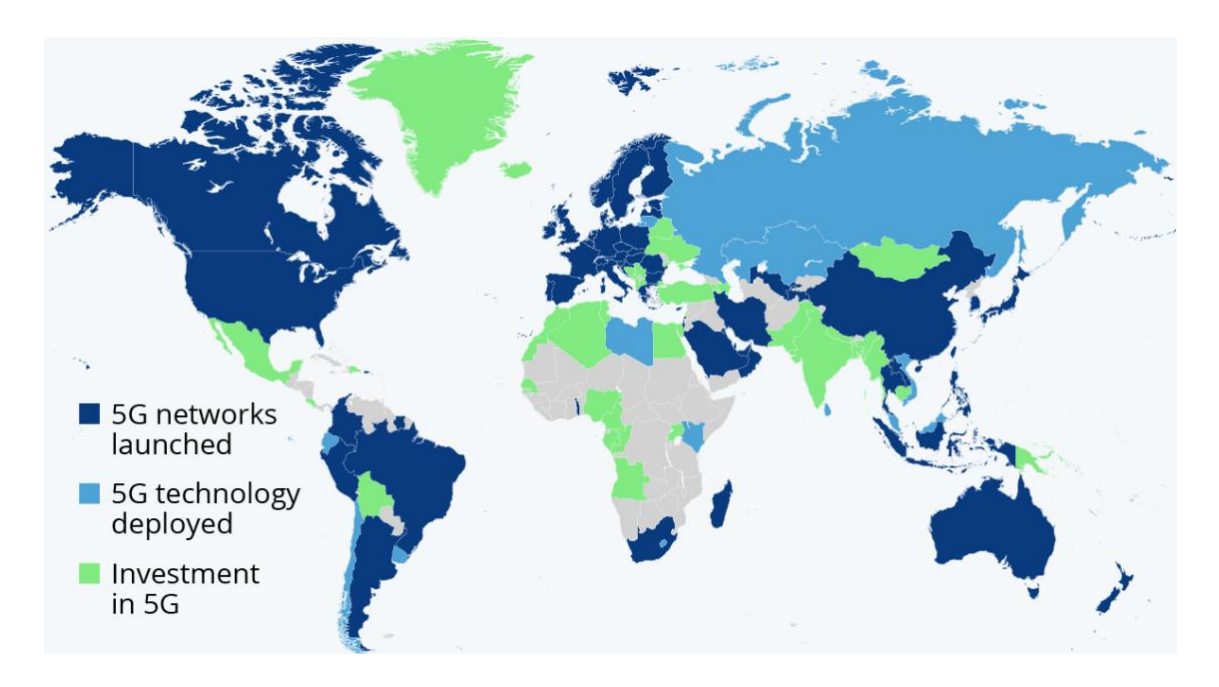

Joonis 4 NSA 5G kasutuselevõtt maailmas [15]

<span id="page-15-1"></span>Erinevalt Eestist on paljudes riikides juba kasutatakse NSA 5G-d [15]. Joonisel 4 on näha helesinise värviga riigid, kus on NSA 5G-d juba kasutatav ja tumesinisega need riigid, kus alles hakatakse 5G tehnoloogiat välja arendama, nende hulgas on ka Eesti.

## <span id="page-15-0"></span>**1.2 Probleemi püstitus**

Olemasolevad mobiilivõrkude testimise lahendused on kallid ja keerulised kasutada/konfigureerida. Käesoleva bakalaureuse lõputöö eesmärgiks oli välja töötada lahendus, mis võimaldaks testida mobiilsidevõrgu peamiseid parameetreid ja neid võrrelda. Eesmärgiks oli koostada programm mille abil saab lihtsalt mõõta mobiilivõrgu parameetreid ja mida saaksid kasutada vähese mõõtekogemusega üliõpilased. Uurimisküsimused, millele see lõputöö soovib vastata, on järgnevad: milline on hetkel olemasolevatest tehnoloogiatest parim ning mis on selle eelised, millised on erinevate mobiilivõrgutehnoloogiate erinevused ning kasutusvaldkonnad.

## <span id="page-16-0"></span>**1.3 Probleemi kirjeldus**

Hetkel on kasutusel neli erinevat mobiilsidevõrgu tehnoloogiat. Iga hilisem tehnoloogia peaks olema eelmisest parem, kuid kas see ka nii on ja mille poolest see parem on. Kõige parema ülevaate mobiilivõrgutehnoloogia parameetritest saab ise testides.

Hetkel ei ole olemas head kõigile kasutatavat ja arusaadavat lahendust mobiilsidevõrgu lihtsamate parameetrite testimiseks. On olemas võrgukiiruste testimiseks QualiPoc, Nemo *Wireless Network Solutions*, SolarWinds NPM ja teisi lahendusi, kuid need on tavakasutaja jaoks väga kallid ja vajavad kasutamiseks oskuseid. Bakalaureusetöös luuakse võimalus testida lihtsamaid parameetreid ja saadetakse andmed pilve, et neid kasutada hilisemaks andmete analüüsiks.

Lihtsat testimise võimalust oleks vaja erinevates ülikooli projektides. Näiteks rahvusvahelises projektis 5G-ROUTES. 5G-ROUTES on projekt Euroopariikide vaheliste riigipiiride üleste mobiilsete teenuste arendamiseks [16]. Samuti saaks testimist kasutada ka ülikoolis tudengite labori tundides. Lihtsasti arusaadav ja kasutatav programm võimaldab kõigil seda probleemideta kasutada.

Mobiilside võrgu tehnoloogiate põhiliseks testimise parameetriteks on andmeedastuskiirus, ping ja *jitter*. Ping on meetod minimaalse aja mõõtmiseks, mis kulub võimalikult väikese andmehulga saatmiseks ja vastuse saamiseks. *Jitter* on millisekundites kahe järjestikuse paketi saatmise vahelise aja muutus/kõikumine. Need parameetrid annavad ülevaate ühenduse olekust. Nende testimiseks oleks vaja lihtsat rakendust, mis kogub andmeid ja salvestab need pilve, et kasutajal oleks hiljem võimalik teha analüüse.

Kuna tehnoloogia on pidevas arengus, siis käesolev bakalaureuse töö võimaldab testida hetke tehnoloogiaid ja teeb võimalikuks testandmete põhjal edaspidise võrgu häälestamise.

## <span id="page-16-1"></span>**1.4 Ülevaade tööst**

Esimeses peatükis püstitatakse probleem ja kirjeldatakse seda. Samuti antakse töö mõistmiseks vajalik taustainfo.

Teises peatükis antakse ülevaade mobiilivõrkude tehnoloogiate kasutusvaldkondadest. Kirjeldatakse nii 2G, 3G, 4G kui ka 5G kasutusvaldkondi.

Kolmas peatükk käsitleb ülevaade mobiilivõrgu testimise võimaluse loomiseks vajalikest seadmetest ja tarkvarast. Tutvustatakse valmis lahendust ja valitud metoodikat.

Neljas peatükk keskendub autori poolt loodud seadmega testimise käigus saadud tulemustele nii graafilisel kujul kui ka tabelitena.

Viiendas peatükis analüüsitakse testimise käigus saadud tulemusi ja leitakse vastused uurimisküsimustele.

Kuues peatükk võtab kokku tehtud töö.

# <span id="page-18-0"></span>**2 Ülevaade mobiilsidevõrkude tehnoloogiate kasutusvaldkondadest**

Järgnevad peatükid annavad ülevaate erinevate mobiilsidevõrkude tehnoloogiate kasutusvaldkondadest tänapäeval.

## <span id="page-18-1"></span>**2.1 2G ja 3G kasutusvaldkonnad**

Tänapäeval kasutatakse 2G ja 3G tehnoloogiaid aina vähem. Need on vanad tehnoloogiad, mida on kallis uuendada [6]. Kui 3G üritatakse täielikult ära kaotada, siis 2G jäetakse esialgu Eestis veel alles, kuna on palju vanu telefone kasutuses ja samuti on palju M2M (masinalt masinale) lahendusi, mida ei taheta nende ümber tõstmise kulukuse pärast 4G võrkudesse üle viia. Need M2M lahendused on suures osas *fleet management* lahendused.

2G kasutataksegi kõnesideks ja sõnumite saatmiseks. 3G kasutatakse kõnedeks ja ka interneti ühenduseks. Neid võrke kasutavad pigem vanemate telefonide kasutajad, uuematel on üldiselt olemas juba 4G võimekus ja kasutatakse VoLTE-t kõnede tegemiseks. [6]

### <span id="page-18-2"></span>**2.2 4G kasutusvaldkonnad**

Kõige laialdasemalt kasutatav mobiilivõrgu tehnoloogia tänapäeval on 4G LTE [9]. Seda kasutavad inimesed igapäevaselt. Lisaks sellele, et 4G mobiilsidet kasutatakse tava arvutites ja telefonides internetiühenduseks, kasutatakse 4G ka veel VoLTE ja VoWiFi kõnedeks. VoLTE on tehnoloogia, mis võimaldab teha kõnesid kasutades 4G võrku, kuid kasutab ka VoIP. ja VoIP on tehnoloogia, kus kõned lähevad üle IP võrgu. Need tehnoloogiad ühtlasi võimaldavad vähendada ka 4G LTE võrgu koormust.

VoLTE eeliseks on parem kõne kvaliteet ja kõne võib olla vajadusel 4G võrgus ei ole vajalik vahetada võrku 3G-sse või 2G-sse. Kõne vahetamine teistesse võrkudesse nõuab palju signaliseerimise mahtu ja on ka suurem võimalus, et tekib katkestus ja kõnet ei saa luua. Telefon peab kindlasti VoLTE-t toetama ja kasutaja peab selle ka telefonis aktiveerima. Telia tehnoloogiajuhi Andre Visse sõnul on 4G kõneside ehk VoLTE

võimekusega telefonide arv kasvanud ühe aastaga 2022. aastaks 55% 71%-le ning kõnesideliiklus 2G ja 3G võrkudes on jäänud üsna väikseks [7].

4G kasutatakse ka meditsiinitehnoloogias, tootmises, nutikates linnades/majades, ühendatud autodes, erinevates kantavates aksessuaarides, energia varumises, põllumajanduses jne [17]. Kasutades 4G ühendusi on võimalik kõikides nendes valdkondades teha automatiseerimisi, mis muudavad protsessid täpsemaks ja efektiivsemaks.

#### <span id="page-19-0"></span>**2.3 5G kasutusvaldkonnad**

Uudsel 5G tehnoloogial on oma kiire ühenduse ja madala latentsuse tõttu palju erinevaid kasutusvaldkondi. Näiteks kasutab ettevõte Bluewireless 5G-d juba merenduses, eraldatud asukohtades, mobiilsetes poodides, IoT (asjade internet) ühenduste lahendustes, pangaautomaatides ja paljudes teisteski kohtades. [18]

5G suurteks plussideks on madal latentsus, samuti võimalus ühendada palju seadmeid võrku (massiivne asjade internet) ja täiustatud mobiilne lairibaühendus. Joonisel 5 on toodud välja mõned 5G kasutusvaldkonnad kolmnurgas. Kasutusvaldkonnad on paigutatud mööda telgi, mis seovad 5G-süsteemide eripärasid. [19]

5G NSA 3,5GHz spektris on 100MHz ribalaiusega, mmWave 5G SA kasutab kuni 400MHz ribalaiust, selle läbi väheneb ka hilistus kuna OFDM (*Orthogonal Frequencydivision Multiplexing*) sümbolid saadetakse lühema aja jooksul.

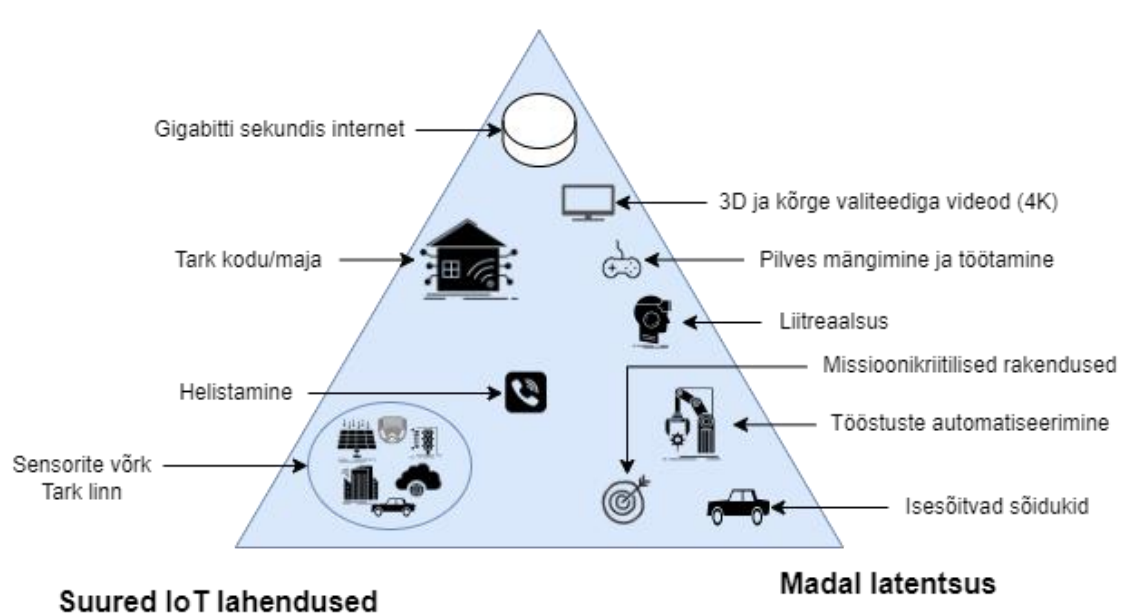

Täiustatud mobiilne lairibaühendus

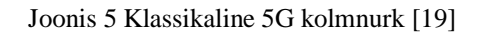

<span id="page-20-0"></span>5G tulekuga saab muuta paljud hetkel 4G ühendusega toimivad asjad veelgi paremaks ja efektiivsemaks. Näiteks on võimalik hakata liiklusesse rohkem kaasama autonoomseid sõidukeid, sest 5G-l on madalam latentsus ja seega suudavad sõidukid kiiremini reageerida.

## <span id="page-21-0"></span>**3 Mobiilsidevõrgu testimise võimaluse loomine**

Eesmärgiks oli luua lahendus, mida oleksid võimelised kasutama kõik, olenemata nende tehnoloogilistest teadmistest. Sooviti luua lahendus, mis ei oleks kulukas ja oleks võimalik teha kõigile kättesaadavate vahenditega.

Esimeseks väljakutseks oli välja mõelda, milliseid riistvara- ja tarkvaralahendusi kasutada. Miniarvutiks valiti Raspberry Pi, kuna see on laialdaselt levinud ja seda on lihtne kasutada. Süsteemi tööks oleksid sobinud ka näiteks Nividia Jetson, Odroid XU4 või muud sarnased miniarvutid [4]. Kuid kuna Raspberry Pi arvutid olid ülikoolis juba olemas, siis otsustati kasutada just neid.

Mobiilivõrgu andmeedastuse testimiseks on vajalik serverlahendus, mis loob andmevoo, selleks valiti vabavaraline lahendus iPerf3. Bakalaureusetöös tehti koostööd ettevõttega Boftel ja valiti nende iPerf3 server, kuna sellele oli olemas juurdepääs ja luba testide läbiviimiseks. Eesmärk oli, et teste saaks läbi viia ka kasutades avalikke iPerf3 servereid. Selleks, et test läbi viia mõnes teises serveris tuleb koodis lihtsalt muuta ära serveri parameetrid.

Andmete hilisemaks analüüsiks, oli vaja süsteem integreerida pilveteenusega. Valitud pilveteenuses Cumulocity on võimalik andmeid kuvada nii reaalajas kui ka tagasiulatuvalt. Rakendatud süsteem on näidatud joonisel 6, kus Raspberry Pi on ühendatud ruuteriga ja selleks, et andmeid koguda on vaja Raspberry Pi-st käivitada programm.

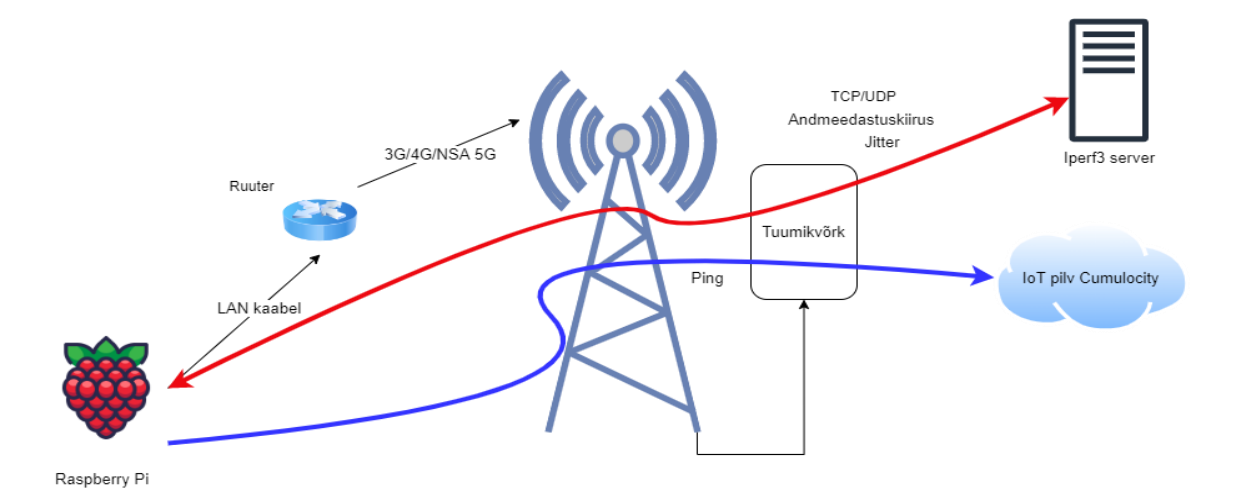

<span id="page-21-1"></span>Joonis 6 Rakendatud süsteem

## <span id="page-22-0"></span>**3.1 Riistvara konfiguratsioon**

Mobiilside võrkude testimiseks on vaja riistvaraliselt vaid ruuterit, Raspberry Pi-d, LAN kaablit ja seadmete toite kaableid. Joonisel 7 on välja toodud riistvara konfiguratsioon. Nii Raspberry Pi kui ka ruuter tuleks ühendada vooluvõrku ja Raspberry Pi tuleks lisaks ühendada Ethernet LAN kaabli abil ruuteriga või siis ühenduse saavutamiseks saab kasutada ja WiFi võrku. Kiire ja stabiilse ühenduse saamiseks ruuteriga on töös kasutatud 1 Gbps LAN kaabliga ühendust Raspberry Pi ja ruuteri vahel.

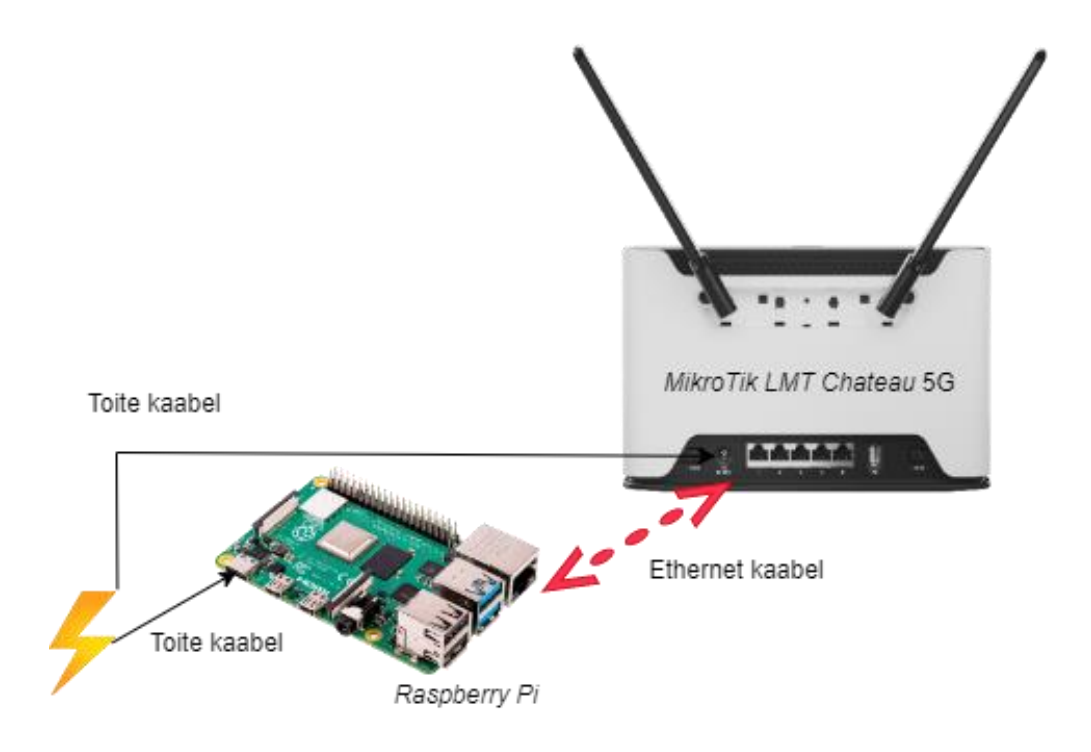

Joonis 7 Riistvara konfiguratsioon

<span id="page-22-2"></span>Järgnevates peatükkides on välja toodud ülevaade mobiilside võrgu testimise jaoks valitud komponentidest, nende spetsifikatsioonidest.

## <span id="page-22-1"></span>**3.1.1 Raspberry Pi**

Raspberry Pi on odav ja väike arvuti, mida saab ühendada monitori hiire ja klaviatuuriga, kuid sellele on võimalik juurde pääseda ka kasutades SSH (*Secure Shell Protocol*), VNC (*Virtual Network Computing)*, Teamviewer-it või muud sarnast kaugjuurdepääsu võimalust [21]. Raspberry Pi on seade, mida on lihtne kasutada ja mis võimaldab õppida inimestel andmetöötlust ja programmeerimist [4]. Miniarvuteid nagu Raspberry Pi kasutatakse nii väikestes kui ka suuremates kodu projektides.

Selles bakalaureusetöös kasutati Raspberry Pi 4 mudel B-d. Esmalt laeti arvutis microSD (*Micro Secure Digital* kaart ehk väike mälukaart) kaardile operatsioonisüsteem Raspberry Pi OS. Algne seadistus tehti ühendades mikro HDMI (*High-Definition Multimedia Interface*) porti monitor ja USB portidesse hiir ja klaviatuur. Kui esialgne seadistus oli tehtud, mis hõlmas võrku ühendamist ja VNC programmi seadistamist, siis kasutati edasiseks Raspberry Pi ekraani nägemiseks VNC server lahendust, mis on Raspberry Pi-s olemasolev kaugjuurdepääsutarkvara, millega on võimalik igal ajal mistahes asukohast juurde pääseda seadmetele. Tabelis 2 on välja toodud töös kasutatud Raspberry Pi parameetrid.

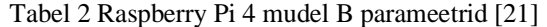

<span id="page-23-1"></span>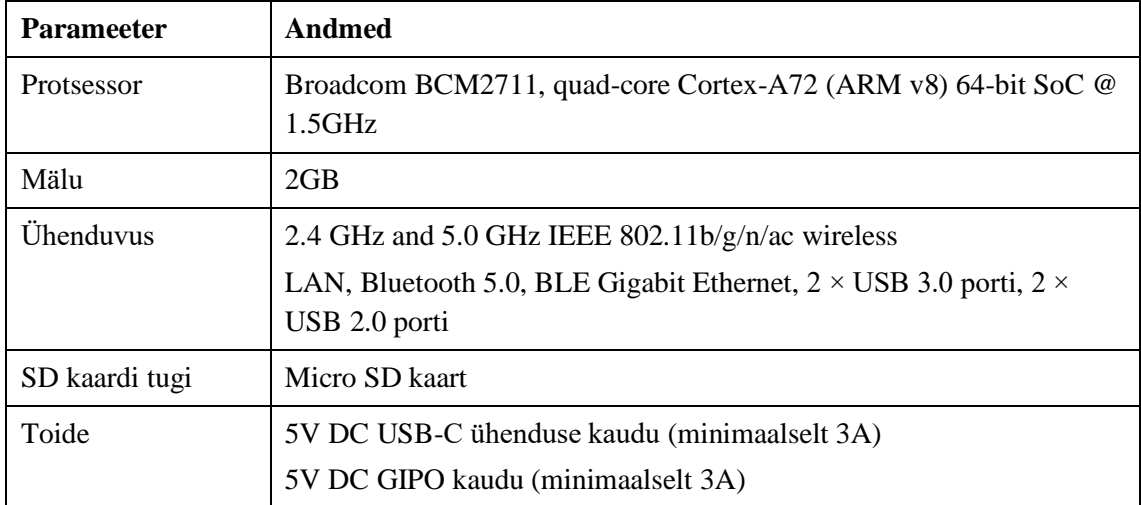

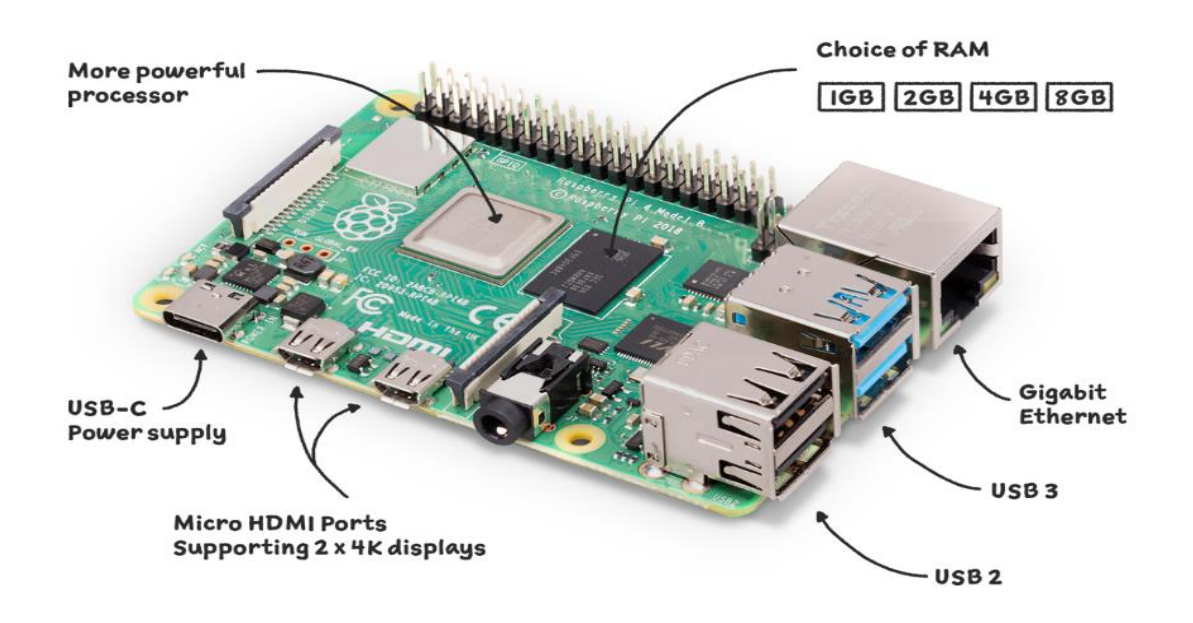

<span id="page-23-0"></span>Joonis 8 Raspberry Pi [22]

Joonisel 8 on toodud välja Raspberry Pi erinevate ühenduste võimalused ja nende asukohad. Jooniselt on näha, et Raspberry Pi 4 Mudel B-l on võimalik valida, mälumahu suurust, kuid selles bakalaureusetöös on kasutatud miniarvutit, millel on RAM 2GB. Bakalaureuse töö tegemiseks kasutati Gigabit ethernet porti interneti jaoks ja toide Rasperry Pi-le tuli USB-C (kompaktne pistikühendus) toitepistikusse.

#### <span id="page-24-0"></span>**3.1.2 Ruuter**

Mobiilivõrgu testimiseks võib kasutada mistahes ruuterit. Bakalaureusetöös kasutati testimiseks MikroTik LMT Chateau 5G ruuterit. Valiti just see ruuter, kuna see oli olemasolevatest ruuteritest parim ja see võimaldas testida ka NSA 5G võrku ja muuta ühendust soovitud võrkude vahel.

Chateau 5G on kiire, kodus kasutatav ruuter, millel on LTE/5G tugi kiireks internetiühenduseks. Sellel on võimalik korraga tööle panna nii 2,4GHz kui ka 5GHz traadita võrk, mis lahendab paljud leviala häiretega seotud probleemid. Sellel on olemas ka 5 x Gigabit-ist etherneti porti ja täis suuruses USB port. Bakalaureusetöös ühendati miniarvuti Raspberry Pi Chateau 5G ruuteriga kasutades Gigabit-ist etherneti porti. Ruuteri toite saab kasutades 24 voldist originaal toitekaablit. Chateau 5G võimaldab testida 3G, 4G, 5G NSA ja 5G SA mobiilside võrke. See, mis võrku kasutatakse on kergesti muudetav ruuteri seadetest. [23]

#### <span id="page-24-1"></span>**3.2 Tarkvara konfiguratsioon**

Tarkvara andmete hankimiseks programmeeriti Python3-s. Programmi saab käivitada käsuviipa kasutades, õiges kaustas olles, käsuga "*sudo python3 MN\_Test1.py"*. *Sudo* õigusi on vaja kasutada, kuna see on ainus võimalus Raspberry Pi-ga ping teste teha.

Programmis luuakse MQTT ühendus Cumulocity-ga ja Bofteli iPerf3 serveriga. IPerf3 serveri ühenduses testitakse üles laadimise ja alla laadimise kiirust ning *jitterit*. Ühenduses Cumulocitiy-ga tehakse ka pidevaid ping teste. Saadud andmeid saadetakse REST formaadis Cumulocity pilve, kus saab hiljem teha analüüse ja andmeid graafiliselt kuvada. Joonisel 9 on toodud välja programmi UML diagramm. Programmi kood on toodud töö lisas 2.

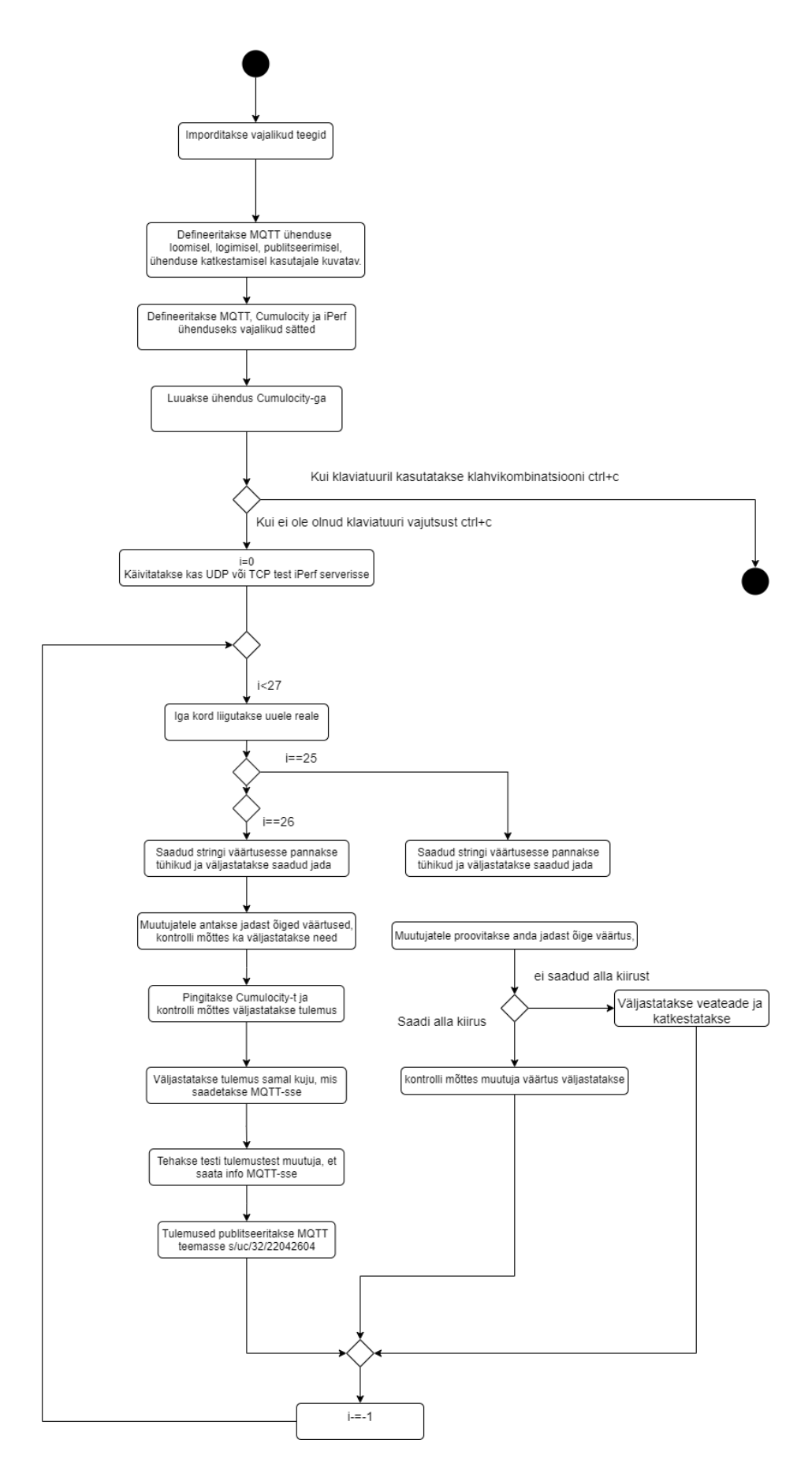

<span id="page-25-0"></span>Joonis 9 Programmi UML diagramm

Programmi koodi saab muuta vastavalt, kas soovitakse kasutada UDP või TCP protokolli mobiilivõrgu testimiseks. UDP protokolli korral toimub lihtsalt pakettide voog, ei kontrollita, kas paketid jõuavad kohale. TCP protokolli kasutades kontrollitakse alati, kas pakett jõudis kohale, mis teeb TCP ühenduse ka veidi aeglasemaks. Protokolli muutuse tõttu joonisel 9 olev koodi voodiagrammi ei muutu.

#### <span id="page-26-0"></span>**3.2.1 iPerf3**

IPerf3 on tööriist IP-võrkude maksimaalse saavutatava ribalaiuse mõõtmiseks [24]. Iga testi kohta mõõdetakse mitmeid parameetreid näiteks ribalaiust, kadusid jms. IPerf3-ga on TCP puhul võimalik mõõta ribalaiust, üles ja allalaadimise kiirust [24]. UDP puhul saab klient luua määratud ribalaiusega UDP-vooge, mõõta pakettide kadu, mõõta viivituse *jitterit*, see on ka multiedastus võimeline ehk on võimalik samaaegselt edastada mitut andmevoogu. [24]

Bakalaureusetöös kasutati iPerf3 nii UDP kui ka TCP üles ja alla kiiruse mõõtmiseks ja UDP korral *jitteri* mõõtmiseks.

#### <span id="page-26-1"></span>**3.2.2 MQTT**

MQTT on asjade interneti (IoT) standardne sõnumisideprotokoll. See on loodud ülilihtsaks sõnumite edastamiseks kliendi ja *broker*-i (vahendaja) vahel. Ühendus on mõlemapoolne, mõlemad kliendid saavad alati publitseerida MQTT *topic*-sse ehk teemasse ja ka tellida/jälgida seda teemat. Korraga saab publitseerida või jälgida väga palju erinevaid teemasid. MQTT on hea lahendus, kuna see võtab koodis vähe ruumi ja on hea minimaalse võrgu ribalaiusega kaugseadmete ühendamiseks. MQTT-d kasutatakse nii kodulahendustes, kui ka erinevates tööstusharudes, näiteks autotööstus, telekommunikatsioon, tootmine jne. [25]

Joonisel 10 on näidatud MQTT publitseerimise ja jälgimise arhitektuur lihtsa näite abil.

<span id="page-26-2"></span>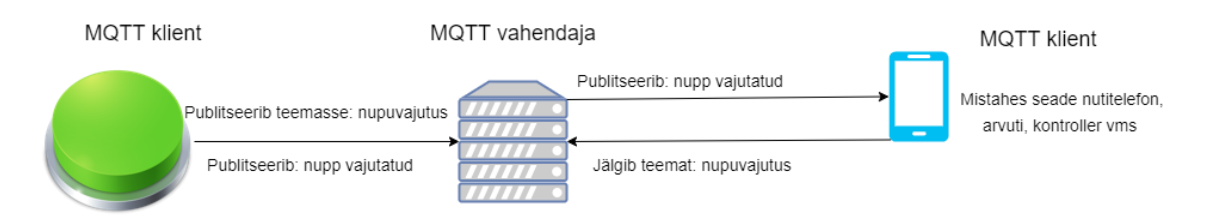

Joonis 10 MQTT toimimine

Joonisel 10 roheline nupp publitseerib teemasse nupuvajutus ja kuna klient telefonist jälgib seda teemat, siis tuleb MQTT vahendajalt teade, et nupp on vajutatud. Bakalaureusetöös kasutati MQTT-d selleks, et lihtsal viisil edastada andmeid pilve. Raspberry Pi publitseeris teemasse "s/uc/32/22042604" ja Cumulocity-is jälgiti sama teemat. Nii oli kõige lihtsam viis andmete kiireks edastuseks.

#### <span id="page-27-0"></span>**3.2.3 Cumulocity**

Cumulocity IoT on sõltumatu seadmete ja rakenduste haldamise IoT platvorm. See loob võimaluse jälgida ja töödelda nii reaalajas kui ka ajas tagasi minnes seadmete saadetud andmeid. Kõik andmed on alla laetavad ka CSV (tekstifail, kus info on eraldatud komadega) ja Exceli failidena. Cumulocity sobib kasutamiseks nii kodu kui tööstuste lahendusteks. Cumulocity-s on sertifitseeritud tarkvarateegid, mida saab kasutada oma seadmetelt saadud andmete pilve toomiseks. Andmeid on võimalik mitmet moodi visualiseerida. Näiteks saab kasutada graafikuid, mõõdikuid, veateadete tahvleid, pilte ja palju muud. Cumulocity pakub võimalusi ka olemasolevate funktsioonide laiendamiseks ja liidestamiseks teiste IT-teenustega. [26]

Bakalaureusetöös kasutatakse Cumulocity-t peamiselt andmete kogumiseks, säilitamiseks ja visualiseerimiseks. Joonisel 11 on kuvatud Cumulocity vaade, kus on näha testidest saadud andmed. Hilisemaks andmetöötluseks laeti Cumulocity-st alla Exceli fail ning arvutati saadud tulemuste miinimume, maksimume ja keskmiseid väärtuseid.

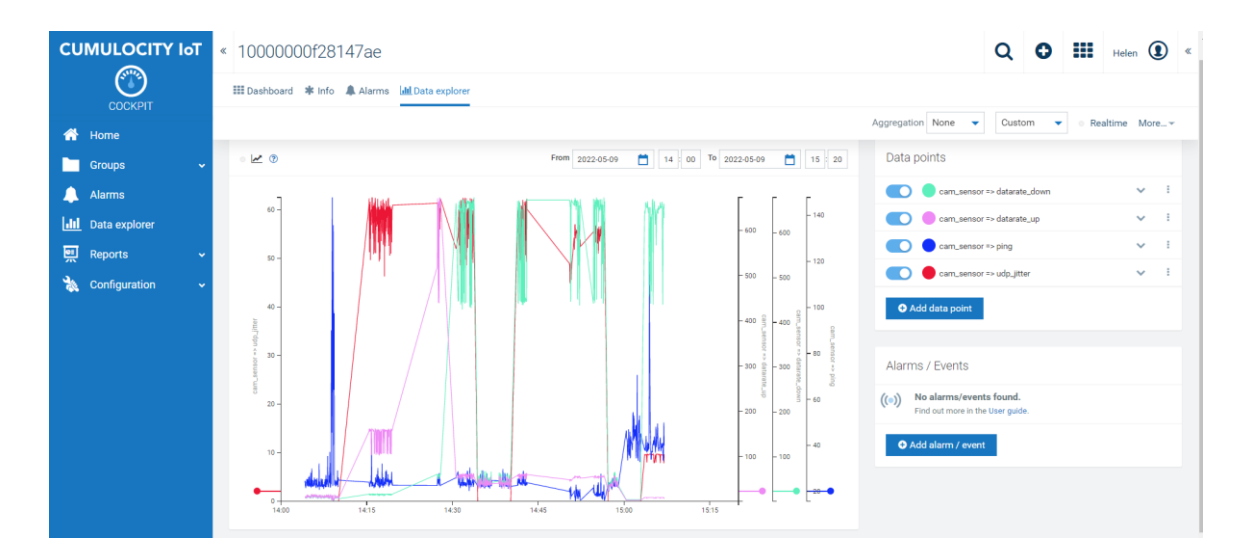

<span id="page-27-1"></span>Joonis 11 Cumulocity visuaalne andmete kuvamine

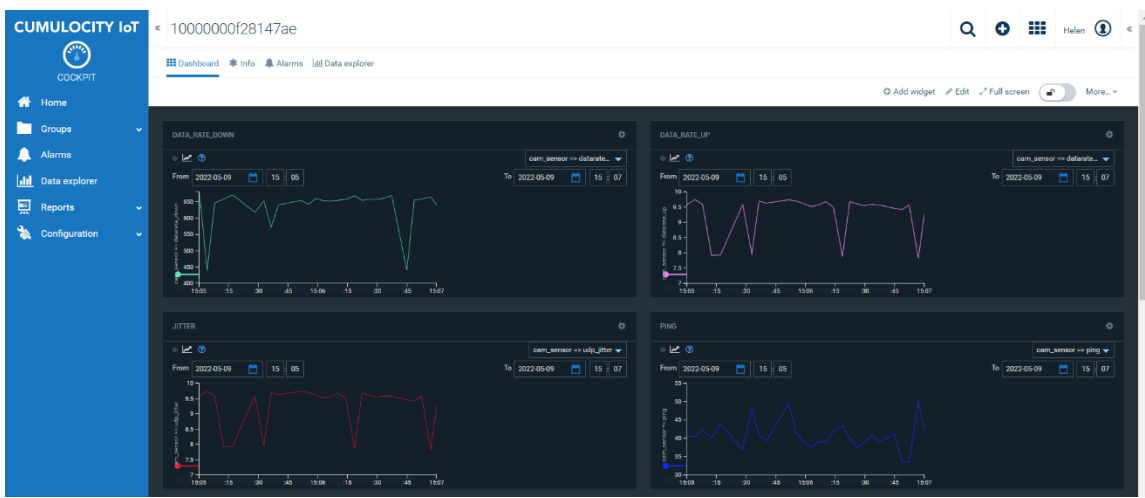

Joonis 12 Cumulocity töölaua vaade

<span id="page-28-1"></span>Joonisel 12 on näidatud Cumulocity töölaua vaadet, kus saab endale vajalike andmetega teha erinevaid jooniseid. Nii automaatses andmete kuvamise vaates kui ka personaalselt kujundatavas töölaua vaates on võimalik valida ajavahemikku ja milliseid tulemusi näha soovitakse. Samuti on võimalik muuta y-teljel olevat skaalat, joone värvi ja kui tihedalt andmeid kuvatakse. Kuna bakalaureusetöö testides taheti näha kõiki saadud tulemusi, siis on andmed kuvatud ilma agregatsioonita, kuid Cumulocity võimaldab agregeerida andmeid iga minuti, tunni või päeva kohta.

## <span id="page-28-0"></span>**3.3 Ülevaade protsessist**

Esmalt pandi paika bakalaureusetöö eesmärgid ja esmased ideed teostuseks. Põhiliseks eesmärgiks oli luua nii ülikooli laboritundidesse kui ka 5G-ROUTES projektiks sobiv töövahend, millega saaks mobiilivõrgu tehnoloogiaid testida. Omaette eesmärgiks oli täiendada teadmiseid mobiilsidevõrgu tehnoloogiate osas, õppida programmeerimiskeelt Python ning testida iseseisva töö oskuseid.

Olles pannud paika eesmärgid ja töö esialgse kava otsiti töö tegemiseks sobilik riistvara. Sobilikeks seadmeteks osutusid miniarvuti Raspberry Pi ja MikroTik LMT Chateau 5G ruuter. Kui riistvara oli valitud tehti riistvaralised ühendused, et saaks alustada koodi kirjutamise ja katsetamisega.

Programmi koodi lihtsamaks katsetamiseks ja tegemiseks jaotati algselt ülesanne kaheks osaks. Üks osa oli iPerf3-st üles, alla kiiruste ja *jitteri* kätte saamine. Teine osa oli andmete edastamine Cumulocity-sse ning selle pingimine.

Programmi koodi kirjutades tekkis mitmeid probleeme, millest enamus tekkisid Python keeles programmeerimise vähestest oskustest. Töö üheks suureks osaks oli ühtlasi ka Pythoni programmeerimiskeele õppimine. Üheks suurimaks probleemiks kujunes iPerf3 ga ühenduse loomine. Algselt kasutati iPerf3 valmisolevaid teeke, selleks et luua ühendus ja saada andmeid. Selgus, et olemasolevate teekide abil ei õnnestu järjestiku teha mitmeid teste. Kood tuli ümber teha. Teises versioonis kasutati alamprotsesse ja alamprotsessina saadud tulemus eraldati tühikutega ning omistati muutujatele. Nii oli võimalik teha pidevaid teste.

Kui iPerf3 ühenduse ja vajalike andmete hankimise osa oli valmis liiguti edasi teise koodi osa juurde, kus oli eesmärgiks edastada andmeid Cumulocity-sse ning teha ka ping teste. Vältimaks suuremaid veateateid ja probleeme jaotati see osa omakorda kaheks. Esmalt prooviti tööle saada andmete edastust Cumulocity-sse. Algselt prooviti saata pilve käsitsi õiges formaadis ette antud andmeid. Esialgu ei saadud ühendust toimima, kuid pärast kõikide parameetrite üle kontrollimist ja parandamist saadi ühendus toimima ja andmed jõudsid õigel kujul pilve. Kui ühendus oli valmis ja toimiv, siis prooviti teha ping testi. Algselt andis selle üritamine veateateid, kuid lähemal uurimisel selgus, et ping teste saab Raspberry Pi-s teha vaid juurkaustast. Seega oli programmi kood õige, kuid seda tuli käivitada käsuviibalt lisades käsu ette "sudo".

Kui eraldi olid programmi osad valmis saanud, siis pandi need kokku üheks koodiks. See ei olnud nii lihtne kui algselt arvati ja tuli teha programmi koodi veidi ümber, et kõik tsüklid toimiks õigesti ja veateateid ei oleks.

Kui kogu programm oli valmis hakati tegema teste esmalt kasutati kodust ruuterit TP-link AC1200, et kontrollida programmi tööd. Kui tekkis võimalus hakati teste tegema mobiilsidevõrkudes MikroTik LMT Chateau 5G ruuteriga.

Loodi ka andmete paremaks visualiseerimiseks Cumulocity töölaud, kus oli näha kõiki testitud parameetreid eraldi joonistel ning ka ühel joonisel koos. Viimaks tehti andmete analüüs, kus võrreldi saadud tulemusi tuntud tööriista Speedtest tulemustega ning ka erinevate tehnoloogiaid omavahel ja kirjutati töö teoreetiline osa.

## <span id="page-30-0"></span>**3.4 Metoodika**

Käesolev bakalaureuse lõputöö on arendusuuring, mille raames loodi lahendus mobiilivõrgu tehnoloogia parameetrite testimise jaoks. See põhineb miniarvutil Raspberry Pi, mis on ühendatud ruuteriga. Miniarvutis käivitatakse programm, mis publitseerib IoT pilve testi tulemusena saadud mobiilivõrgu parameetrid. Testid viidi läbi kasutades erinevaid mobiilsidevõrke, et neid hiljem omavahel võrrelda. Esmalt viidi testimine läbi 5G võrgus, kus testiti esmalt TCP andmeedastusprotokolliga ja siis UDP protokolliga. Nii TCP kui ka UDP andmeedastusprotokolliga testid viidi läbi ka 4G ja 3G võrkudes. Testandmete analüüsiks kasutati Excelit ja Cumulocity jooniseid.

## <span id="page-31-0"></span>**4 Eksperimentide tulemused**

Selles peatükis viidi läbi eelnevalt koostatud programmiga 6 erinevat testi. Testiti 3G, 4G ja 5G mobiilsidevõrkude parameetreid nii TCP kui ka UDP protokolli korral. Testide tulemusena sooviti kontrollida koostatud programmi tööd ja võrrelda erinevaid mobiilsidevõrgu tehnoloogiaid. Ülevaade testide tulemuste kohta antakse järgnevates alapeatükkides.

## <span id="page-31-1"></span>**4.1 NSA 5G mobiilsidevõrgu tehnoloogia test**

Kuna hetkel veel 5G sagedusala konkurss käib ja ei ole olemas 5G võrku, siis viidi test läbi NSA 5G test võrgus. Testi läbiviimiseks seadistati MikroTik LMT Chateau 5G ruuter NSA 5G võrku ja käivitati Raspberry Pi-s kood.

Esmalt sooritati test kasutades TCP protokolli. Testi tulemusena saadi graafikud, mis on toodud joonisel 13. Sellel on kuvatud andmeedastuskiirused üleslaadimisel, allalaadimisel ja pingi graafikud. Jooniselt on näha, et andmeedastuskiirus kõigub üsna palju, see võib tuleneda ruuteri asukohast ja ka sellest, et NSA 5G jaoks on eraldatud vaid 10 MHz ribalaius. Katse on tehtud kasutades TCP protokolli, seega on *jitterit* ei mõõdeta. Katse tulemusena saadud miinimumid, maksimumid ja keskmised on välja toodud tabelis 3.

<span id="page-31-2"></span>

|                 | Andmeedastuskiirus<br>allalaadimisel<br>(Mbps) | <b>Andmeedastuskiirus</b><br>üleslaadimisel<br>(Mbps) | $\text{Ping}(ms)$ |
|-----------------|------------------------------------------------|-------------------------------------------------------|-------------------|
| <b>Miinimum</b> | 30,6                                           | 27,8                                                  | 21,3              |
| <b>Maksimum</b> | 65,5                                           | 58,0                                                  | 29,8              |
| <b>Keskmine</b> | 46,8                                           | 41,7                                                  | 23,6              |

Tabel 3 5G TCP katse tulemused

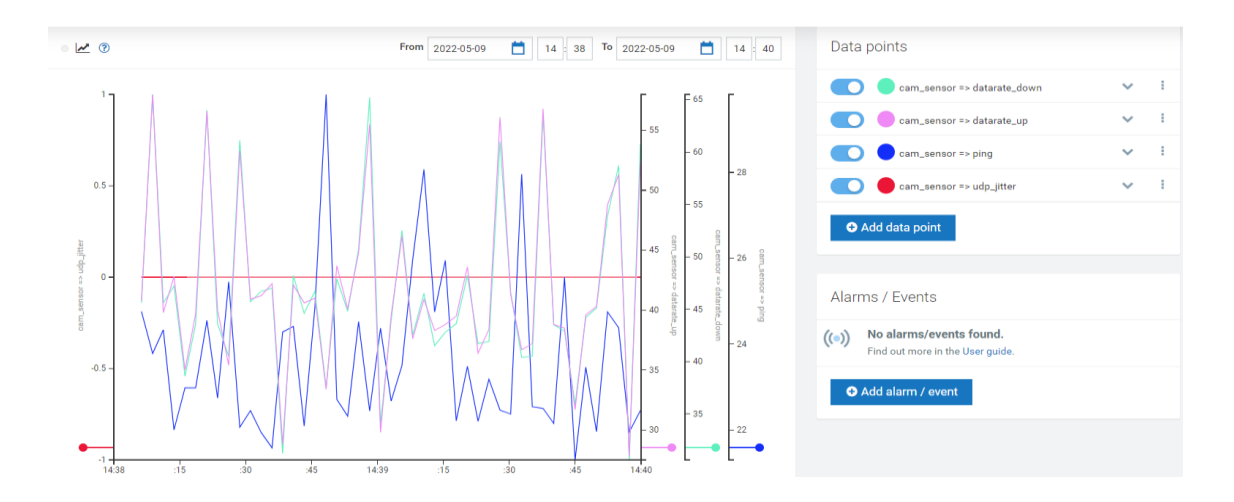

Joonis 13 5G test TCP protokolliga

<span id="page-32-0"></span>Teiseks sooritati test kasutades samuti mobiilsidevõrgu tehnoloogiaks 5G-d, kuid sel korral määrati programmi koodis ühenduse protokolliks UDP. Kuna UDP protokolliga ei teostata pakettide kohale jõudmise jaoks mingit kontrolli on see palju kiirem, kui TCP. Seda on näha ka UDP testi jooniselt 14. UDP protokolliga on lisaks võimalik mõõta veel *jitter-*it. Nii joonisel 13 kui ka 14 on x-teljel aeg ja y-teljel väärtused. Kiiruste puhul on väärtuste ühikuks Mbps ja *jitteril* ning pingil on ühikuks ms.

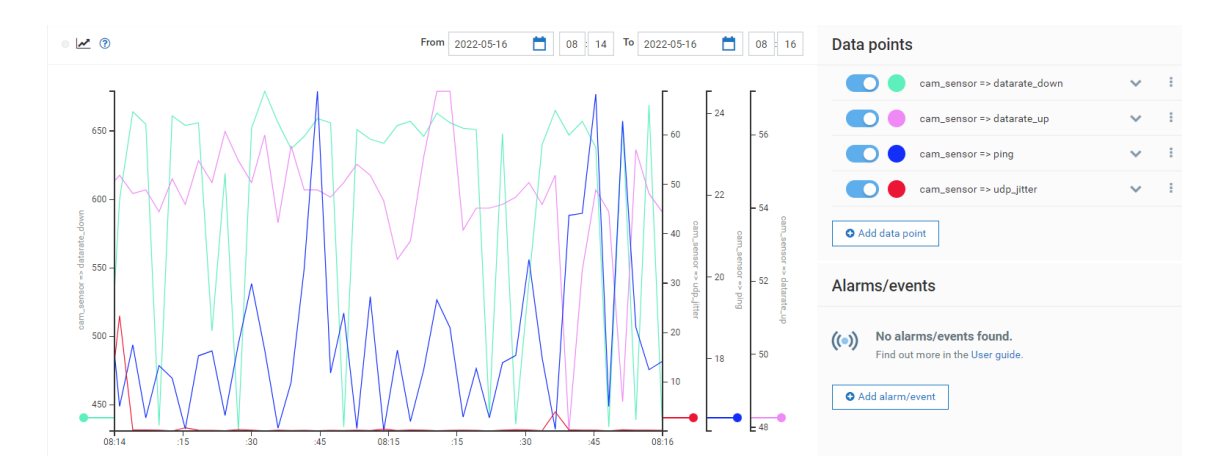

Joonis 14 5G test UDP protokolliga

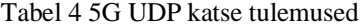

<span id="page-32-2"></span><span id="page-32-1"></span>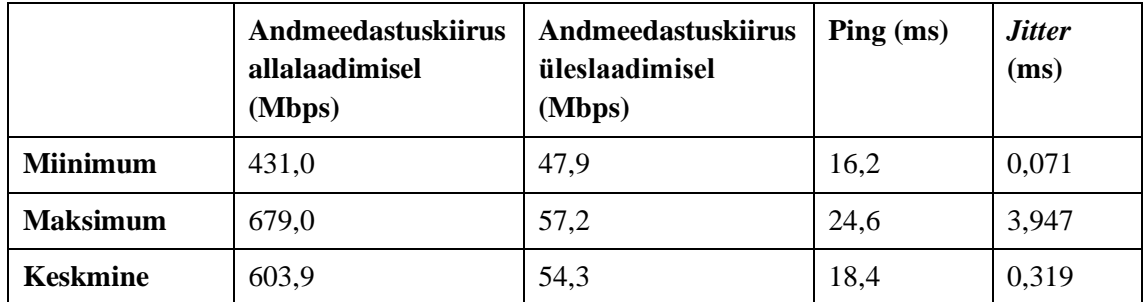

5G UDP katsetulemusena saadud miinimumid, maksimumid ja keskmised on välja toodud tabelis 4. Nii joonistelt, kui ka tabelitest tuleb selgelt välja, et TCP protokoll võib küll olla kindlam kui UDP, kuid see on palju aeglasem, mis oligi oodatav tulemus.

## <span id="page-33-0"></span>**4.2 4G mobiilsidevõrgu tehnoloogia test**

Pärast teste NSA 5G mobiilsidevõrgus viidi testid läbi 4G võrgus, et tulemusi hiljem võrrelda, Testi läbiviimiseks 4G mobiilsidevõrgus seadistati MikroTik LMT Chateau 5G ruuter 4G võrku ja käivitati Raspberry Pi-s kood uuesti.

Esmalt sooritati test jällegi kasutades TCP protokolli. Testi tulemusena saadi graafikud, mis on toodud joonisel 15. Sellel on kuvatud andmeedastuskiiruse üleslaadimisel, allalaadimisel ja pingi graafikud. Kuna katse on tehtud kasutades TCP protokolli, siis jitterit jällegi ei mõõdetud. Katse tulemusena saadud miinimumid, maksimumid ja keskmised on välja toodud tabelis 5.

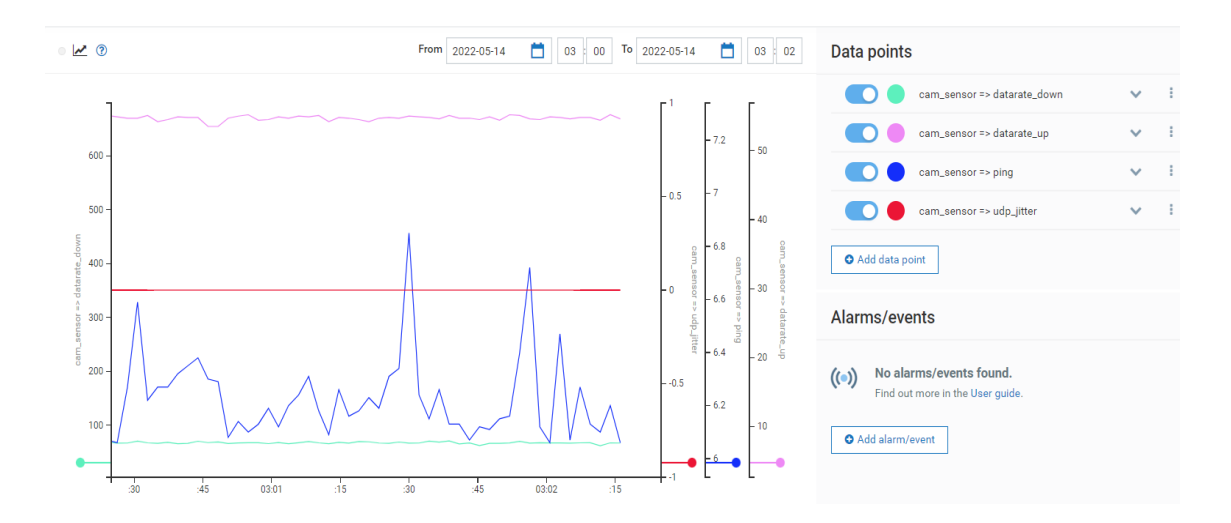

Joonis 15 4G test TCP protokolliga

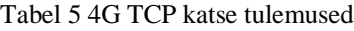

<span id="page-33-2"></span><span id="page-33-1"></span>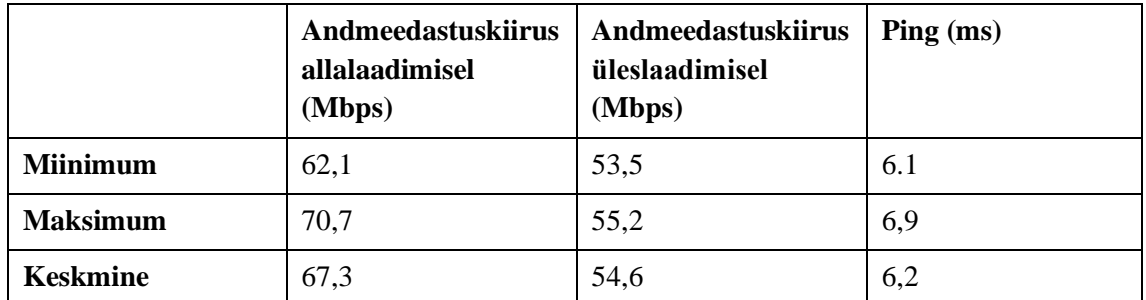

Järgmiseks sooritati test kasutades mobiilsidevõrgu tehnoloogiaks 4G-d, kuid sel korral määrati programmi koodis ühenduse protokolliks UDP. Seda on näha ka UDP testi jooniselt 16. UDP protokolliga on lisaks mõõdetud ka *jitterit*. Nii joonisel 15 kui ka 16 on x-teljel aeg ja y-teljel väärtused. Kiiruste puhul sarnaselt 5G testile on väärtuste ühikuks Mbps ja *jitteril* ning pingil on ühikuks ms.

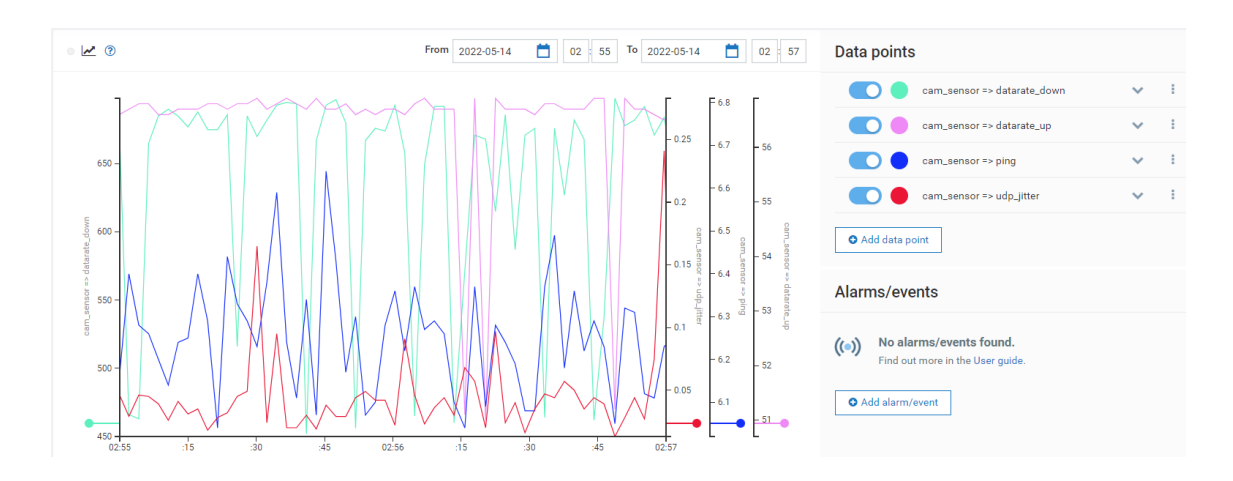

Joonis 16 4G test UDP protokolliga

Tabel 6 4G UDP katse tulemused

<span id="page-34-2"></span><span id="page-34-1"></span>

|                 | Andmeedastuskiirus<br>allalaadimisel<br>(Mbps) | Andmeedastuskiirus<br>üleslaadimisel<br>(Mbps) | $\text{Ping}$ (ms) | <b>Jitter</b><br>(ms) |
|-----------------|------------------------------------------------|------------------------------------------------|--------------------|-----------------------|
| <b>Miinimum</b> | 452,0                                          | 51,0                                           | 6.04               | 0,016                 |
| <b>Maksimum</b> | 697.0                                          | 56,9                                           | 6,6                | 0,165                 |
| <b>Keskmine</b> | 636,6                                          | 56,5                                           | 6,3                | 0,042                 |

4G UDP katsetulemusena saadud miinimumid, maksimumid ja keskmised on välja toodud tabelis 6. Võrreldes UDP ja TCP tabeleid tuleb jällegi välja, et UDP protokolli korral on andmeedastus palju kiirem. Samuti on kiirem ka ping.

## <span id="page-34-0"></span>**4.3 3G mobiilsidevõrgu tehnoloogia test**

Pärast teste NSA 5G ja 4G mobiilsidevõrgus viidi testid läbi 3G võrgus. Kuigi tehakse samme, et 3G mobiilsidetehnoloogiat kinni panna, siis see võib tunduda tavakasutajale ebavajalik. Mõistmaks seda viidi läbi ka test 3G võrgus. Testi läbiviimiseks 3G mobiilsidevõrgus seadistati MikroTik LMT Chateau 5G ruuter 3G võrku ja käivitati Raspberry Pi-s kood uuesti.

Esmalt sooritati test jällegi kasutades TCP protokolli. Testi tulemusena saadi graafikud, mis on toodud joonisel 17. Sellel on kuvatud andmeedastuskiiruse üleslaadimisel, allalaadimisel ja pingi graafikud. Jooniselt on näha, et andmeedastuskiirus kõigub päris vähe, kuid on väga väike. Ping seevastu on üsna suur võrreldes eelnevate katsetega. Kuna katse on tehtud kasutades TCP protokolli, siis jitterit jällegi ei mõõdeta. 3G TCP katse tulemusena saadud miinimumid, maksimumid ja keskmised on välja toodud tabelis 7.

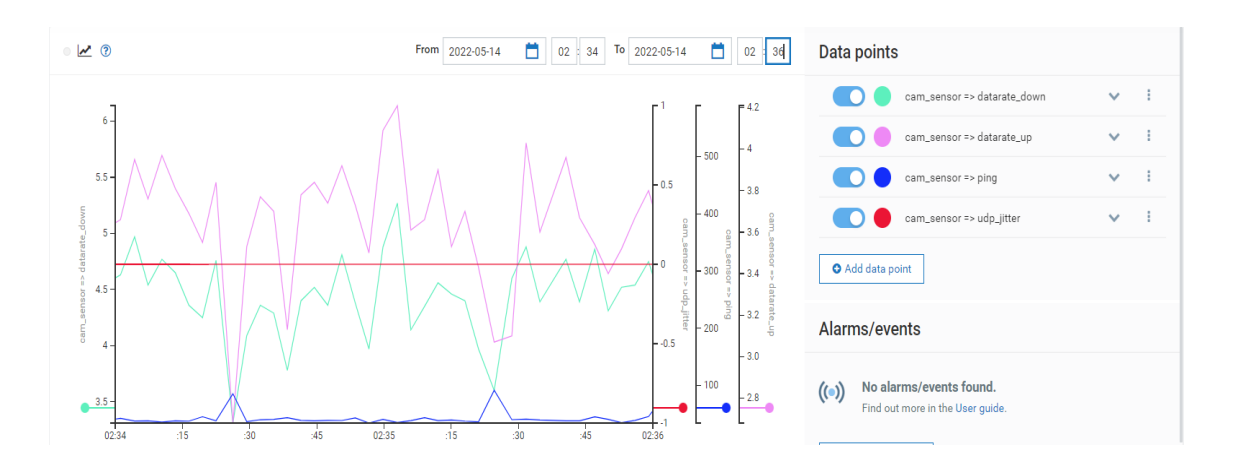

Joonis 17 3G test TCP protokolliga

Tabel 7 3G TCP katse tulemused

<span id="page-35-1"></span><span id="page-35-0"></span>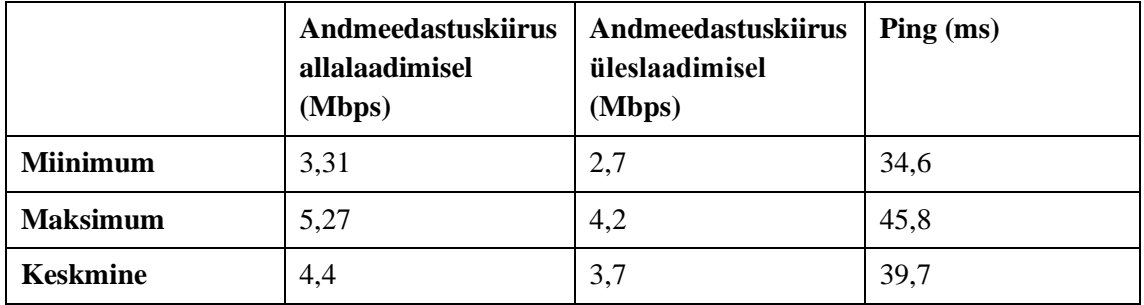

Viimaks sooritati test kasutades mobiilsidevõrgu tehnoloogiaks samuti 3G-d, kuid sel korral määrati programmi koodis ühenduse protokolliks UDP. Testi tulemused on näha jooniselt 18. UDP protokolliga on lisaks mõõdetud ka *jitterit*. Nii nagu varasemate testide joonistel on x-teljel aeg ja y-teljel väärtused ning x-teljel on andmeedastuskiiruste ühikuteks Mbps ja *jitteril* ning pingil on ühikuks ms.

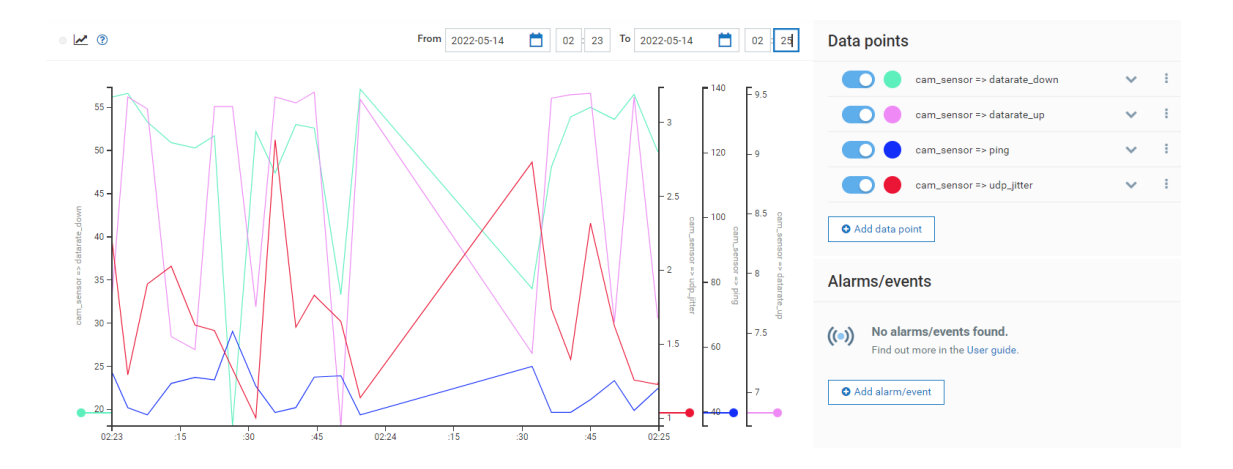

Joonis 18 3G test UDP protokolliga

<span id="page-36-1"></span><span id="page-36-0"></span>

|  | TADU O DOL ODI TRANCILIONINING |                                                |                                                |                   |                       |  |  |  |  |
|--|--------------------------------|------------------------------------------------|------------------------------------------------|-------------------|-----------------------|--|--|--|--|
|  |                                | Andmeedastuskiirus<br>allalaadimisel<br>(Mbps) | Andmeedastuskiirus<br>üleslaadimisel<br>(Mbps) | $\text{Ping}(ms)$ | <b>Jitter</b><br>(ms) |  |  |  |  |
|  | <b>Miinimum</b>                | 18,1                                           | 6,72                                           | 39,1              | 1,002                 |  |  |  |  |
|  | <b>Maksimum</b>                | 57,1                                           | 9,52                                           | 64,8              | 2,882                 |  |  |  |  |
|  | <b>Keskmine</b>                | 48,8                                           |                                                | 46,2              | 1,695                 |  |  |  |  |

Tabel 8 3G UDP katse tulemused

3G UDP katsetulemusena saadud miinimumid, maksimumid ja keskmised on välja toodud tabelis 8. Võrreldes UDP ja TCP tabeleid tuleb jällegi välja, et UDP protokolli korral on andmeedastus ja ping kiiremad.

Võrreldes tabeleid 7 ja 8 tabelitega 3-5 on selgelt näha, et kiirused on väga väiksed, ping väga suur ja ka jitter on suurem. Sellest võib järeldada, et kuna enamus inimesi kasutab juba nii kui nii 4G tehnoloogiat, kiirused 3G tehnoloogiaga on väga väiksed ja minimaalne aeg, mis kulub võimalikult väikese andmehulga saatmiseks ja vastuse saamiseks ehk ping on väga suur, siis pole mõistlik seda tehnoloogiat elus hoida.

## <span id="page-37-0"></span>**5 Järeldused**

Bakalaureusetöö eesmärgiks oli välja töötada lahendus, mis võimaldaks testida mobiilsidevõrgu peamiseid parameetreid ja neid võrrelda. Seda ka tehti.

Töötava lahenduse UDP testide andmete õigsuse kontrollimiseks kasutati tuntud interneti kiiruse mõõtmise vahendit Speedtest [27]. Speedtest kasutab testide tegemiseks UDP protokolli.

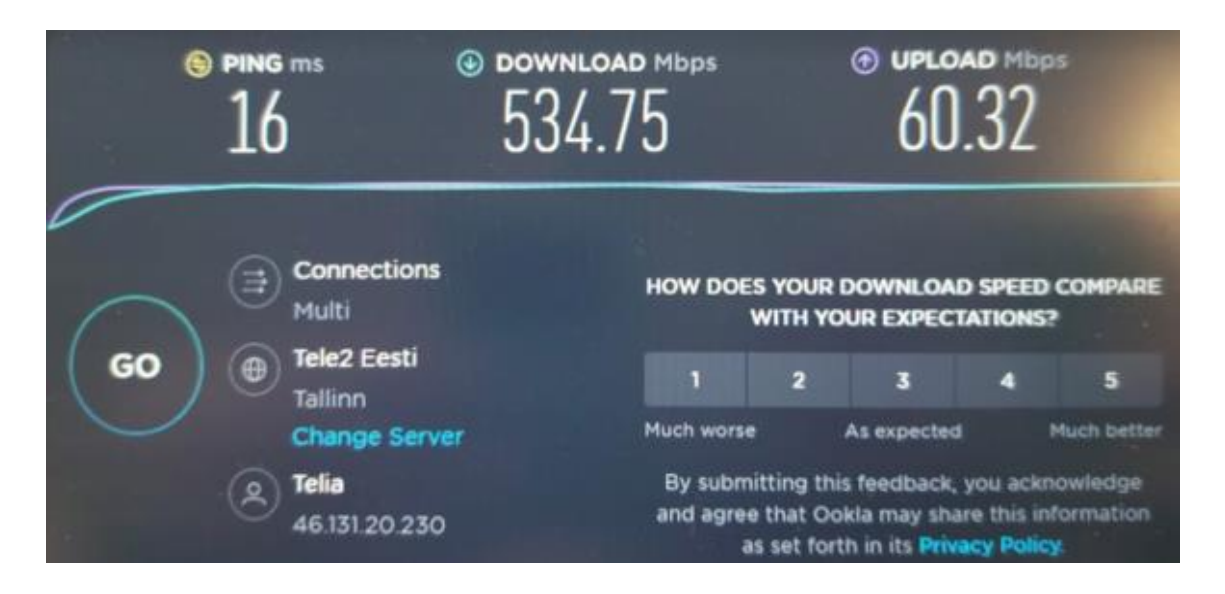

Joonis 19 5G UDP test rakendusega Speedtest

<span id="page-37-1"></span>Kui võrrelda omavahel joonisel 19 ja tabelis 4 olevad testi tulemusi, siis on need üsna sarnased ja võib öelda, et 5G UDP test koostatud programmiga on õnnestunud hästi. Üldiselt peaksid 5G kiirused olema suuremad. Teoreetiline 5G maksimum kiirus on 20 Gbps, kuid kuna testid on tehtud 5G NSA testvõrgus, kus ribalaius on vaid 10 MHz siis on ka kiirused tunduvalt väiksemad.

Tabelis 3 ja 4 toodud TCP ja UDP katsete tulemuste põhjal võib välja tuua seda, et ping on nii UDP kui TCP protokollil üsna sarnane, kuna ping kasutab oma protokolli ICMP (*Internet Control Message Protocol*). TCP protokolliga tehtud katses on kiirused palju väiksemad. Väiksemad kiirused tulenevad TCP protokolli edastusmeetodist.

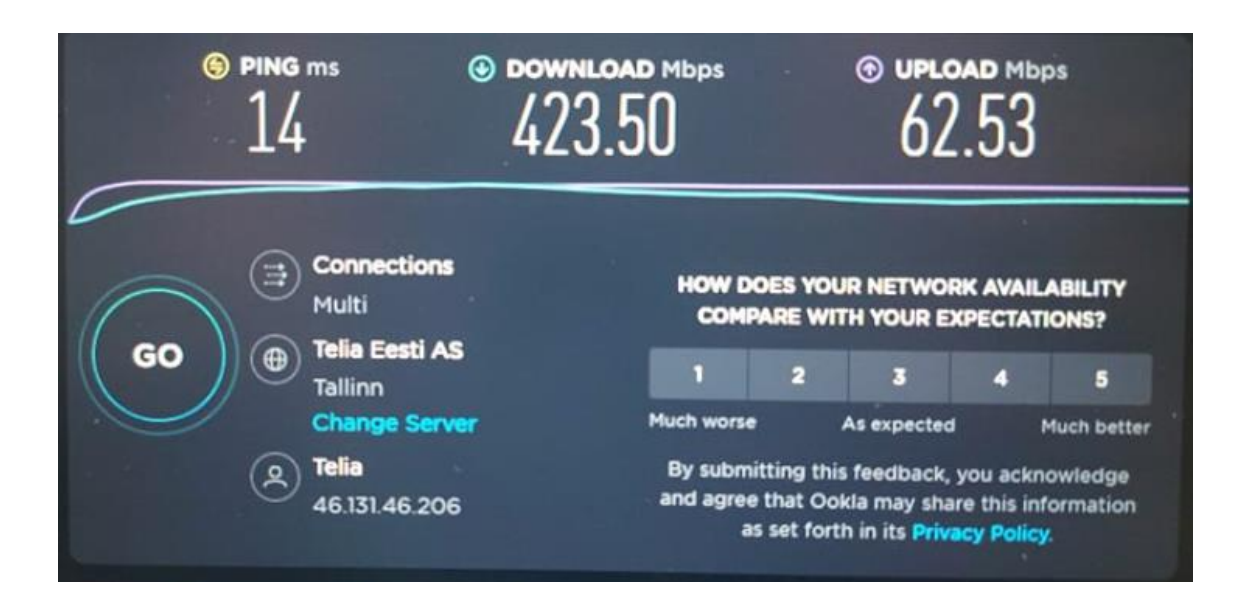

Joonis 20 4G UDP test rakendusega Speedtest

<span id="page-38-0"></span>Joonisel 20 on tehtud rakendusega Speedtest katse 4G võrgus. Kui võrrelda seda programmiga tehtud katsel, mille tulemused on toodud tabelis 6, siis tulemused on erinevad, kuid jäävad samasse suurusjärku. Programmiga tehtud testi tulemus on lähemal 4G maksimaalsele teoreetilisele andmeedastuskiirusega, mis on 1 Gbps.

4G UDP testi (tabelis 6) TCP testiga (tabelis 5) võrreldes on jällegi näha, et UDP testis on kiirused palju suuremad ja ping jääb üsna sarnaseks, kuna ping kasutab ühte protokolli.

Joonisel 21 on näha 3G mobiilivõrgus rakendusega Speedtest tehtud testi, kui võrrelda seda programmiga tehtud testidega, siis on tulemused jäävad samasse suurusjärku. Kiirused on 3G võrgus väga väiksed ja ping üsna suur.

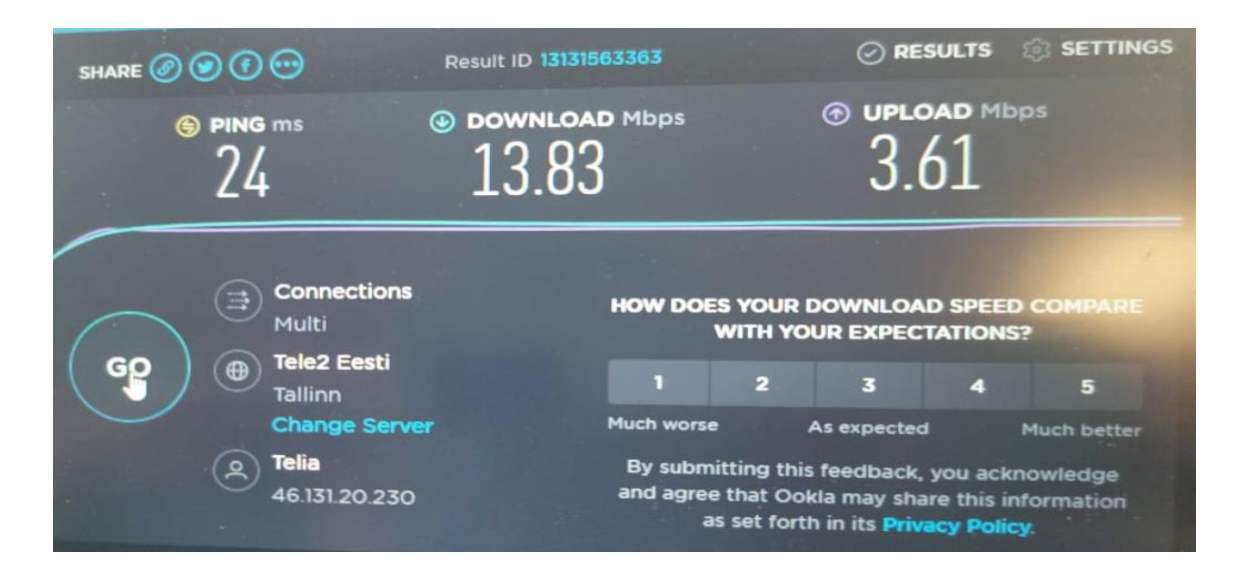

<span id="page-38-1"></span>Joonis 21 3G UDP test rakendusega Speedtest

Bakalaureusetöö raames koostatud lahendust on juba kasutatud ka 5G-ROUTES projektis testide läbiviimiseks piiriülestel kasutusjuhtudel. Joonisel 22 on näidatud viide mis tekib operaatori võrgu vahetusel.

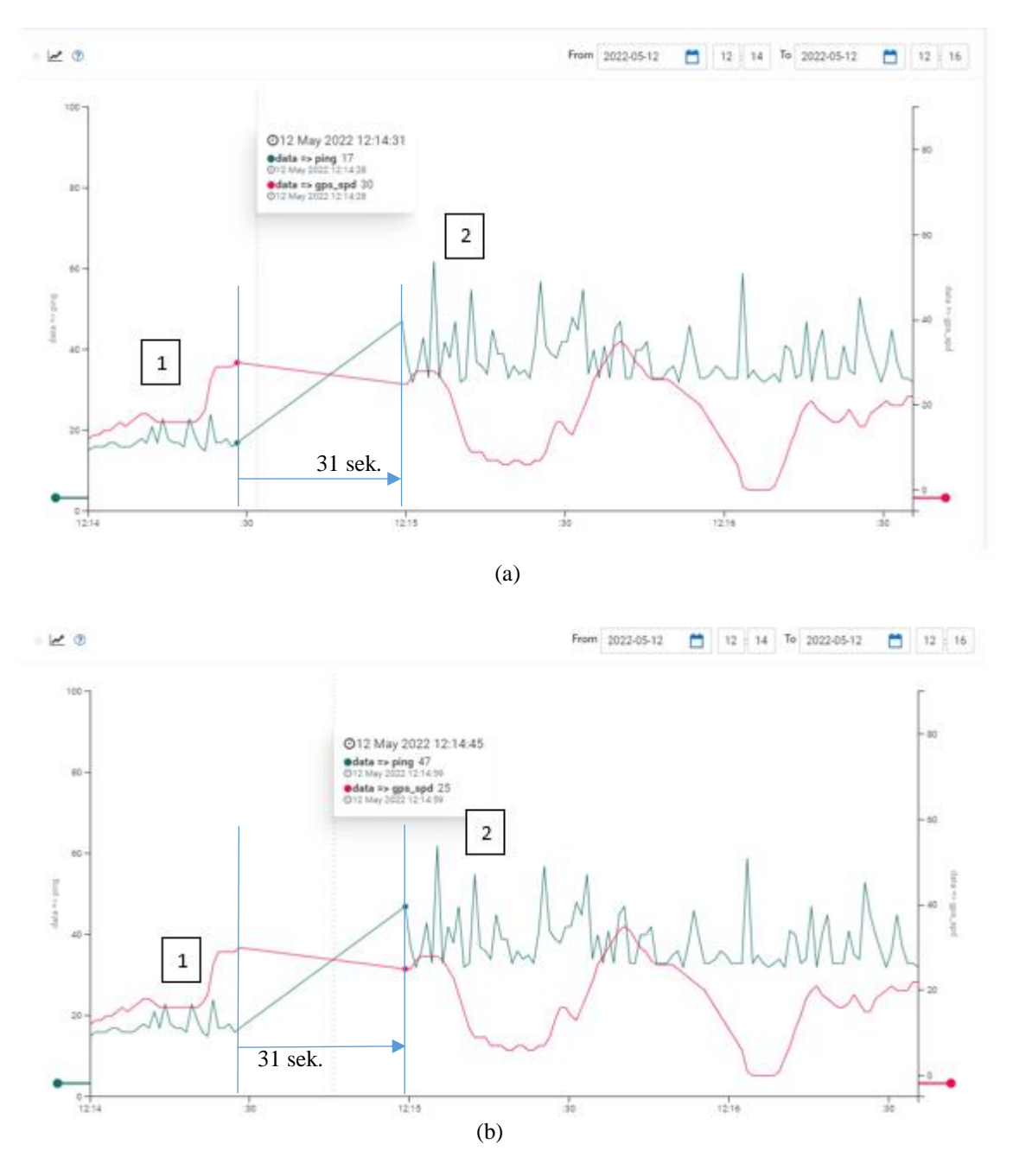

<span id="page-39-0"></span>Joonis 22 Ping testid 5G NSA test võrgus: (a) ülemineku alguspunkt, (b) ülemineku lõpp-punkt Joonisel 22 on näha Telia võrgust (1) võrguvahetus HO LMT võrku (2), kasutatakse Telia SIM kaarti ja Telia *gateway*-d. Punasega on näidatud auto liikumise kiirus (gps\_spd), mis on toodud parempoolsel vertikaalsel teljel. Rohelise värviga on ping testid (ping), millele suurused on vasakpoolsel vertikaalsel teljel. Jooniselt on näha, kui pikalt läks aega, et ühest võrgust teise üle minna (kellaajad mõõtepunktidel). Graafikul a on näha HO LMT

võrku ülemineku algus, andmete saatmine vanas võrgus lõppes ja ühendus katkes. Graafikul b on näha HO LMT võrku ülemineku lõpp, andmeid hakati edastama uues võrgus.

Võrreldes omavahel kõiki mobiilside tehnoloogiate teste võib öelda, et hetkel on mobiilsidevõrkudest parim ja kõige laialdasemalt kasutatav just 4G. See on kõigile kättesaadav ja kiirused on tavakasutaja jaoks üsna head. 4G eelisteks varasemate mobiilsidetehnoloogiatega võrreldes on andmesidekiirus ja võimalus teha VoLTE ja VoWiFi kõnedesid. Lisaks kasutatakse 4G ka väga paljudes eluvaldkondades näiteks meditsiinis, tootmises, autodes ja paljudes muudes valdkondades. Kasutades 4G ühendusi on võimalik paljudes eluvaldkondades teha automatiseerimisi, mis muudavad protsessid täpsemaks ja efektiivsemaks. Mõne aasta pärast on tõenäoliselt 4G-st parem juba 5G, kuid kuna hetkel ei ole 5G võrgud veel valmis ja 5G tõelist potentsiaali ei saa kasutada, siis on 4G parim lahendus.

Erinevate mobiilsidetehnoloogiate peamiseks erinevuseks on võrgu andmesideedastus kiirused ja kasutusvaldkonnad. Tulevikus kasutatavatest tehnoloogiatest kiireim saab olema 5G tehnoloogia, mida kasutatakse joonisel 5 väljatoodud valdkondades. Teiseks kasutatavaks tehnoloogiaks jääb 4G, mida kasutatakse hetkel paljudes valdkondades, kuid tulevikus hakatakse seda tõenäoliselt kasutama kohtades, kus pole vaja nii suuri kiiruseid ja madalat latentsust nagu 5G võrk pakub. Edasi kasutatakse ka 2G tehnoloogiat, mis on peamiselt kasutatav kõnesideks, sõnumite saatmiseks ja M2M lahendusteks.

Kõik bakalaureusetöös seatud eesmärgid said täidetud ja uurimisküsimused said vastatud.

## <span id="page-41-0"></span>**6 Kokkuvõte ja tulevik**

Bakalaureuseõppe lõputöös on välja töötatud lahendus, mis põhineb avatud odavatel ja lihtsasti kättesaadavatel vahenditel ja võimaldab testida mobiilivõrgu lihtsamaid parameetreid. Lahendus võimaldab testida mobiilivõrgu alla ja üleslaadimise kiirust, ping-i ja *jitterit* nii UDP kui TCP protokolliga.

Erinevate mobiilsidetehnoloogiate peamiseks erinevuseks on võrgu andmesideedastus kiirused ja kasutusvaldkonnad. Töös leiti, et lõputöö tegemise hetkel on kõige laialdasemalt kasutatav ja parim tehnoloogia 4G. 4G eelisteks varasemate mobiilsidetehnoloogiatega võrreldes on andmesidekiirus ja võimalus teha VoLTE ja VoWiFi kõnedesid.

Esimeses peatükis püstitatakse probleem ja kirjeldatakse seda. Samuti antakse töö mõistmiseks vajalik taustainfo. Teises peatükis antakse ülevaade mobiilivõrkude tehnoloogiate kasutusvaldkondadest. Kirjeldatakse nii 2G, 3G, 4G kui ka 5G kasutusvaldkondi. Kolmandas peatükk käsitleb ülevaade mobiilivõrgu testimise võimaluse loomiseks vajalikest seadmetest ja tarkvarast. Tutvustatakse valmis lahendust ja valitud metoodikat. Neljandas peatükk keskendub autori poolt loodud seadmega testimise käigus saadud tulemustele nii graafilisel kujul kui ka tabelitena. Viiendas peatükkis analüüsitakse testimise käigus saadud tulemusi ja leitakse vastused uurimisküsimustele.

Tulevikus saab käesolevas töös koostatud programmi kasutada üliõpilaste laborites mobiilivõrkude tutvustamiseks ja erinevates projektides, kus on vaja mõõta mobiilivõrgu peamiseid parameetreid. Näiteks hakati programmi kasutama ka projektis 5G-ROUTES. Edaspidi võiks programmi automatiseerida ja lisada veel uuritavaid parameetreid, et saada paremat ülevaadet mobiilsidevõrgust. Raspberry Pi muutus suurte andmeedastuste korral kuumaks. Tuleks uurida, kuidas ja millal Raspberry Pi kuumaks minek muutub probleemiks. Üks võimalus Raspberry Pi kuumaks minemist ja võimalikku programmi hangumist vähendada oleks programmikoodi optimeerida. Edaspidisel testide läbiviimisel madala latentsuse korral tuleks jälgida ka, et mõõtmised ei oleks ebatäpsed. Raspberry Pi ei kasuta reaalaja operatsiooni süsteemi ja selle tõttu võivad tulla ka väiksed ebatäpsused.

Korralikuma tarkvara projekti korral võiks programmi koodi panna ka GitHub-i või mõnda teise sarnasesse keskkonda, et edasi arenduste tegijad saaks seda mugavalt kasutada. Kahjuks antud töös ei jõutud sellega tegeleda.

Töö autor õppis palju mobiilivõrkude parameetrite, ülesehituse ja kasutusvaldkondade kohta. Lisaks võimaldas programmikoodi koostamine teha algust Python programmeerimiskeele õppimisega ja praktiseerimisega. Õpiti tegema iseseisvalt tööd ja kriitiliselt analüüsima tulemuste õigsust.

## <span id="page-43-0"></span>**Kasutatud kirjandus**

- [1] Opiobjektid, *TCP*. [Võrgumaterjal]. Loetud aadressil: http://opiobjektid.tptlive.ee/Telekom/tcp.html. [Kasutatud 12.05.2022].
- [2] Opiobjektid, *UDP*. [Võrgumaterjal]. Loetud aadressil: http://opiobjektid.tptlive.ee/Telekom/udp.html. [Kasutatud 12.05.2022].
- [3] About-meaning, *Wifi tähendus*. [Võrgumaterjal]. Loetud aadressil: https://et.aboutmeaning.com/11038194-meaning-of-wifi. [Kasutatud 12.05.2022].
- [4] Raspberry Pi, *What is a Raspberry Pi?*. [Võrgumaterjal]. Loetud aadressil: https://www.raspberrypi.org/help/what-%20is-a-raspberry-pi/ [Kasutatud 10.05.2022].
- [5] Verizon, *What is 5G and why does it matter?*. [Võrgumaterjal]. Loetud aadressil: https://www.verizon.com/about/our-company/5g/what-5g [Kasutatud 20.03.2022].
- [6] Digitark, *Kuidas on toimunud Eesti mobiilside areng 1G-st kuni 5G-ni*, Ermo Polma, 07.12.2020. [Võrgumaterjal]. Loetud aadressil: https://digitark.telia.ee/kuidas-ontoimunud-eesti-mobiilside-areng-1g-st-kuni-5g-ni/ [Kasutatud 20.03.2022].
- [7] Telia Eesti AS, *Telia sulgeb järgmisel aastal oma 3G võrgu*, 20.04.2022. [Võrgumaterjal]. Loetud aadressil: https://www.telia.ee/uudised/telia-sulgebjargmisel-aastal-oma-3g-vorgu [Kasutatud 08.05.2022].
- [8] 4g.co, *What is 4G?.*[Võrgumaterjal]. Loetud aadressil: https://www.4g.co.uk/what-is-4g/ [Kasutatud 08.05.2022].
- [9] Statista, *Global LTE subscriptions forecast 2018-2023*, S. O´Dea, 12.01.2022. [Võrgumaterjal]. Loetud aadressil: https://www.statista.com/statistics/206615/forecast-of-the-number-of-global-hspa-ltesubscriptions-up-to-2014/ [Kasutatud 08.05.2022].
- [10] Cisco, *What Is 5G?*.[Võrgumaterjal]. Loetud aadressil: https://www.cisco.com/c/en/us/solutions/what-is-5g.html#~faqs [Kasutatud 20.03.2022].
- [11] Telia Eesti AS, *Telia 5G võrk levib nüüd juba sajas asukohas üle eesti*, 11.11.2021. [Võrgumaterjal]. Loetud aadressil: https://www.telia.ee/uudised/telia-5g-vork-levibnuud-juba-sajas-asukohas-ule-eesti [Kasutatud 09.05.2022].
- [12] Affirmednetworks, *Standalone (SA) and Non-Standalone (NSA) 5G Architectures: The various paths to 5G revenues and profitability*, S. Sathyanarayan, 17.12.2020. [Võrgumaterjal]. Loetud aadressil: https://www.affirmednetworks.com/sa-and-nsa-5g-architectures-the-path-to-profitability/ [Kasutatud 20.03.2022].
- [13] Err, *Kõik 5G konkursil osalenud pääsesid enampakkumisele*, S. Lõvi, 07.04.2022. [Võrgumaterjal]. Loetud aadressil: https://www.err.ee/1608557323/koik-5gkonkursil-osalenud-paasesid-enampakkumisele [Kasutatud 10.04.2022].
- [14] STL Partners, *5G Standalone vs Non-standalone: Deployment models*, P. Montague-Jones. [Võrgumaterjal]. Loetud aadressil:https://stlpartners.com/articles/telcocloud/5g-deploymentmodels-standalone-vs-non-standalone/ [Kasutatud 20.03.2022].
- [15] Statista, *Where 5G Technology Has Been Deployed*, K. Buchholz, 03.08.2021. [Võrgumaterjal]. Loetud aadressil: https://www.statista.com/chart/23194/5gnetworks-deployment-world-map/ [Kasutatud 17.04.2022].
- [16] 5G-ROUTES, *About 5G ROUTES Project*. [Võrgumaterjal]. Loetud aadressil: https://www.5g-routes.eu/ [Kasutatud 12.05.2022].
- [17] RoundSolutions*, LTE / 4G standard / narrowband IoT*. [Võrgumaterjal]. Loetud aadressil: https://www.roundsolutions.com/en/solutions/use-cases/lte-4g-standardnarrowband-iot/ [Kasutatud 12.05.2022].
- [18] Blue Wireless, *Industry Solutions & Use Cases*. [Võrgumaterjal]. Loetud aadressil: https://www.bluewireless.com/usecases [Kasutatud 09.05.2022].
- [19] Researchgate, *5G technology and its applications to music education*, A. Baratè, G. Haus, L. A. Ludovico, E. Pagani, N. Scarabottolo, 07.2017. [Võrgumaterjal]. Loetud aadressil: [https://www.researchgate.net/publication/335372990\\_5G\\_TECHNOLOGY](https://www.researchgate.net/publication/335372990_5G_TECHNOLOGY) AND\_ITS\_APPLICATIONS\_ TO\_MUSIC\_EDUCATION [Kasutatud 09.05.2022].
- [20] ZDNet, *The 5 best Raspberry Pi alternatives: Top single board computers*, A. Kingslet-Hughes 12.05.2022 [Võrgumaterjal]. Loetud aadressil: https://www.zdnet.com/article/best-raspberry-pi-alternative/ [Kasutatud 10.05.2022].
- [21] Raspberry Pi*, Raspberry Pi 4 Computer Model B*, 06.2019. [Võrgumaterjal]. Loetud aadressil: https://static.raspberrypi.org/files/product-briefs/Raspberry-Pi-4-Product-Brief.pdf [Kasutatud 10.05.2022].
- [22] Raspberry Pi, *Raspberry Pi 4.* [Võrgumaterjal]. Loetud aadressil: https://www.raspberrypi.com/products/raspberry-pi-4-model-b/?variant=raspberry-pi-4-model-b8gb [Kasutatud 10.05.2022].
- [23] MikroTik, *Chateau 5G*. [Võrgumaterjal]. Loetud aadressil: https://mikrotik.com/product/chateau\_5g [Kasutatud 10.05.2022].
- [24] iPerf. [Võrgumaterjal]. Loetud aadressil: https://iperf.fr/ [Kasutatud 10.05.2022].
- [25] MQTT, *MQTT: The Standard for IoT Messaging*. [Võrgumaterjal]. Loetud aadressil: https://mqtt.org/ [Kasutatud 10.05.2022].
- [26] Cumulocity IoT, *Introduction to our IoT platform*. [Võrgumaterjal]. Loetud aadressil: https://cumulocity.com/guides/concepts/introduction/ [Kasutatud 10.05.2022].
- [27] Speedtest. [Võrgumaterjal]. Kasutatud aadressil: https://www.speedtest.net/ [Kasutatud 09.05.2022].

# <span id="page-45-0"></span>**Lisa 1 – Lihtlitsents lõputöö reprodutseerimiseks ja lõputöö üldsusele kättesaadavaks tegemiseks<sup>1</sup>**

Mina, Helen Ennok

- 1. Annan Tallinna Tehnikaülikoolile tasuta loa (lihtlitsentsi) enda loodud teose "Mobiilivõrgu testimine Raspberry Pi-ga", mille juhendaja on Priit Roosipuu
	- 1.1. reprodutseerimiseks lõputöö säilitamise ja elektroonse avaldamise eesmärgil, sh Tallinna Tehnikaülikooli raamatukogu digikogusse lisamise eesmärgil kuni autoriõiguse kehtivuse tähtaja lõppemiseni;
	- 1.2. üldsusele kättesaadavaks tegemiseks Tallinna Tehnikaülikooli veebikeskkonna kaudu, sealhulgas Tallinna Tehnikaülikooli raamatukogu digikogu kaudu kuni autoriõiguse kehtivuse tähtaja lõppemiseni.
- 2. Olen teadlik, et käesoleva lihtlitsentsi punktis 1 nimetatud õigused jäävad alles ka autorile.
- 3. Kinnitan, et lihtlitsentsi andmisega ei rikuta teiste isikute intellektuaalomandi ega isikuandmete kaitse seadusest ning muudest õigusaktidest tulenevaid õigusi.

15.05.2022

<sup>1</sup> Lihtlitsents ei kehti juurdepääsupiirangu kehtivuse ajal vastavalt üliõpilase taotlusele lõputööle juurdepääsupiirangu kehtestamiseks, mis on allkirjastatud teaduskonna dekaani poolt, välja arvatud ülikooli õigus lõputööd reprodutseerida üksnes säilitamise eesmärgil. Kui lõputöö on loonud kaks või enam isikut oma ühise loomingulise tegevusega ning lõputöö kaas- või ühisautor(id) ei ole andnud lõputööd kaitsvale üliõpilasele kindlaksmääratud tähtajaks nõusolekut lõputöö reprodutseerimiseks ja avalikustamiseks vastavalt lihtlitsentsi punktidele 1.1. ja 1.2, siis lihtlitsents nimetatud tähtaja jooksul ei kehti.

## <span id="page-46-0"></span>**Lisa 2 – Programmi kood**

Turvalisuse huvides on serverite nimed ja kasutajanimed muudetud.

```
. . . .
Mobile network testing with Raspberry Pi
This is the code for testing network data rate down, up, jitter and ping. 
This also sends all information to Cumulocity IoT cloud.
The code is written using python 3
Created 09 May 2022 by Helen Ennok
"""
#!python3
import paho.mqtt.client as mqtt #import the client
import time
import subprocess
from pythonping import ping
def on log(client, userdata, level, buf): #loging information
     print("log: "+buf) 
def on_connect(client, userdata, flags, rc): #Connection or failed connection 
message
         if rc==0:
             print("Connected to Cumulocity")
         else:
             print("Failed to connect to Cumulocity.")
def on_publish(client, userdata, mid): #message when something is published
     print(f"Published {str(mid)}")
def on_disconnect(client, userdata, flags, rc=0): #Message when disconnected
     print("Disconnect with result code "+str(rc))
#Nessesary parameters
client = mqtt.Client(
     client_id='10000000f28147ae', 
     clean_session=True, 
     protocol=mqtt.MQTTv311,
     transport='tcp',
     reconnect_on_failure=True
\lambdaclient.username pw set(server name', server password')
client.on_connect = on_connect
client.on_publish = on_publish
client.on disconnect = on disconnect
client.connect_async(
```

```
 host ='platvorm.iot.taltech.ee',
     port = 1883,
     keepalive=5
\lambdatref = time.time()ip = 'XXX.XXX.XXX.XXX' # Iperf server IP address
port = XXXX #port
interval = 0.1client.loop_start() #create connection
while True:
     i= 0 #i initial value
     #when UDP
     #process = subprocess.Popen(f'iperf3 -c {ip} -f m -i {interval} -t 2 -p 
{port} -u -b 1000Mbps', encoding = 'utf-8', stdout=subprocess.PIPE, 
shell=True) #new process with this command
     #when TCP
     process = subprocess.Popen(f'iperf3 -c {ip} -f m -i {interval} -t 2 -p 
{port}', encoding = 'utf-8', stdout=subprocess.PIPE, shell=True) #new 
process with this command
    while(i \langle 27): #while loop to parse data untill row 27
         output = process.stdout.readline() #every time take new row
        if(i == 25): parsed = output.split( ) #split the line with spaces
            print(parsed) #print the array
             try:
                kiirus down = float(parsed[6]) # speed is in cell 5(start
counting form 9), make value from string to float
             except IndexError:
                 print("Error")
                 break
             print("ALLA KIIRUS ON " + str(kiirus_down) + " Mbps/s")
        if(i == 26): parsed = output.split( )
             print(parsed)
            kiirus up = float(parsed[6])
             jitter = float(parsed[8]) 
             print("ÜLES KIIRUS ON " + str(kiirus_up) + " Mbps/s") 
             print("Jitter on " + str(jitter) + " ms")
             response_list = ping('XXX.XXX.XXX.XXX') #ping cumulocity
            print("Ping:", response list.rtt avg ms)
             print()
             #Sort the data in the correct order and print the data for 
verification
            #101,,ping,data up,data down,jitter
             print("101 , 
,",response_list.rtt_avg_ms,",",kiirus_up,",",kiirus_down,",", jitter)
             #kui UDP
             #tulemused= '101,,'+str(response_list.rtt_avg_ms) 
+','+str(kiirus_up)+','+ str(kiirus_down)+','+str(jitter)
             #kui TCP
```

```
 tulemused= '101,,'+str(response_list.rtt_avg_ms) 
+','+str(kiirus_up)+','+ str(kiirus_down)+',0'
            print(tulemused)
            print()
            client.publish('s/uc/32/22042604',tulemused)
        i-=-1
```
Joonis 23 Programmi kood